<span id="page-0-1"></span><span id="page-0-0"></span>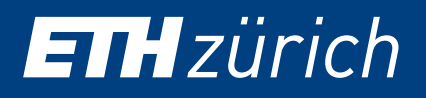

# UQLAB USER MANUAL STRUCTURAL RELIABILITY (RARE EVENTS ESTIMATION)

S. Marelli, R. Schöbi, B. Sudret

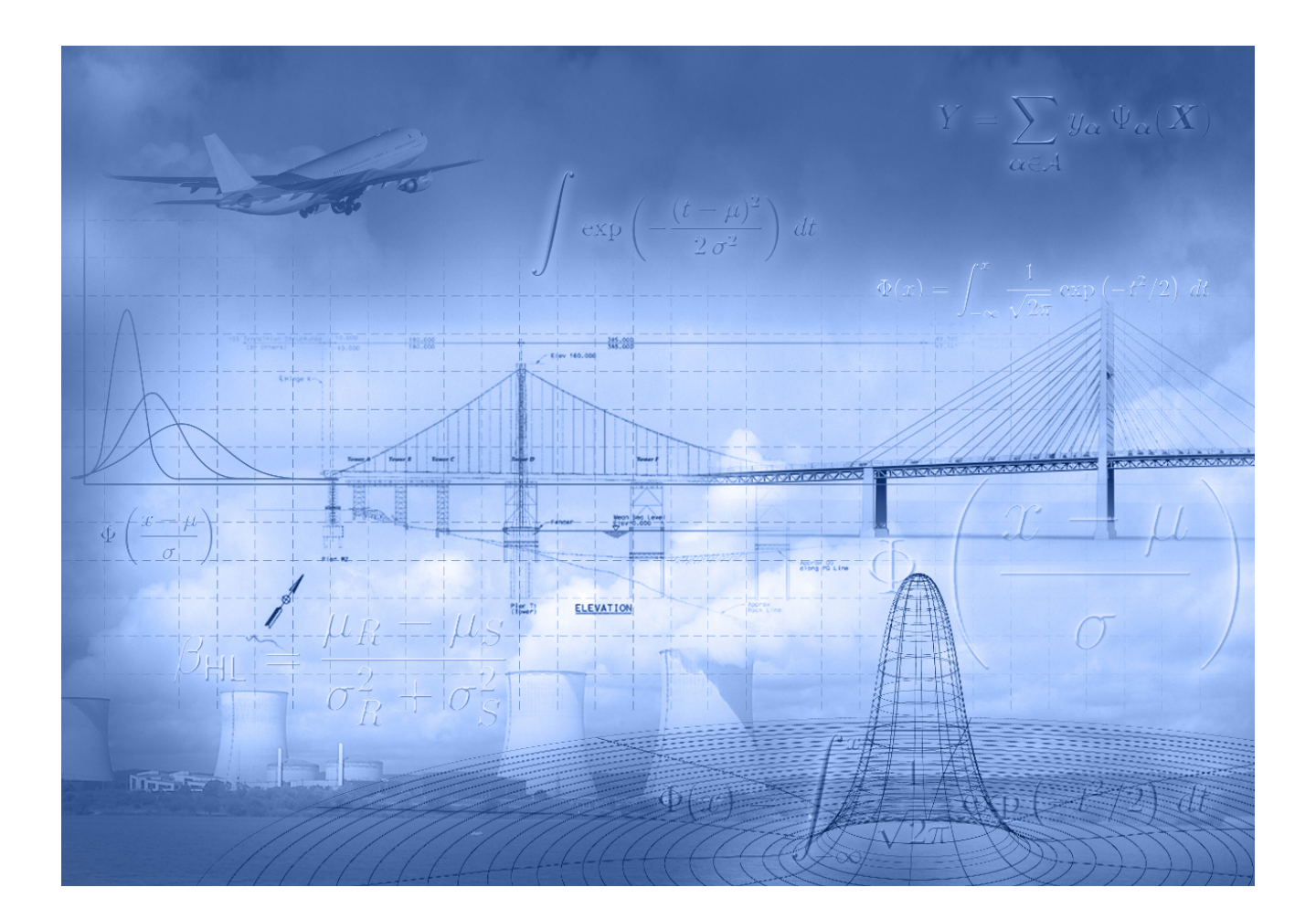

CHAIR OF RISK, SAFETY AND UNCERTAINTY QUANTIFICATION STEFANO-FRANSCINI-PLATZ 5 CH-8093 ZÜRICH

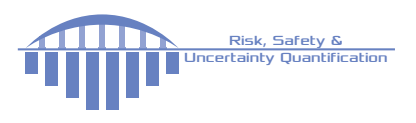

#### **How to cite UQLAB**

S. Marelli, and B. Sudret, UQLab: A framework for uncertainty quantification in Matlab, Proc. 2nd Int. Conf. on Vulnerability, Risk Analysis and Management (ICVRAM2014), Liverpool, United Kingdom, 2014, 2554-2563.

#### **How to cite this manual**

S. Marelli, R. Schöbi and B. Sudret, UQLab user manual – Structural Reliability, Report UQLab-V1.1-107, Chair of Risk, Safety & Uncertainty Quantification, ETH Zurich, 2018.

#### **BIBTE X entry**

```
@TechReport{UQdoc_11_107,
author = {Marelli, S. and Schöbi, R. and Sudret, B.},
title = \{UQLab user manual -- Reliability analysis}},
institution = {Chair of Risk, Safety & Uncertainty Quantification, ETH Zurich},
year = {2018},
note = {Report # UQLab-V1.1-107},
}
```
#### **List of contributors:**

*C. Lamas*: Original implementation of FORM, SORM, Monte Carlo and importance sampling methods

# <span id="page-2-0"></span>**Document Data Sheet**

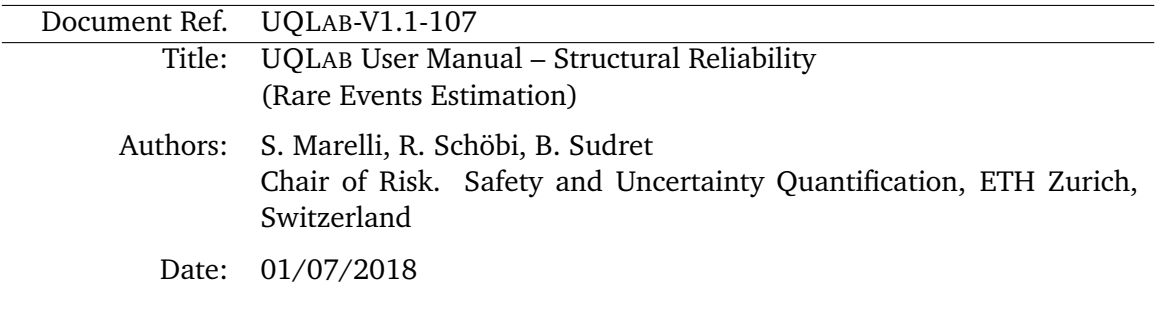

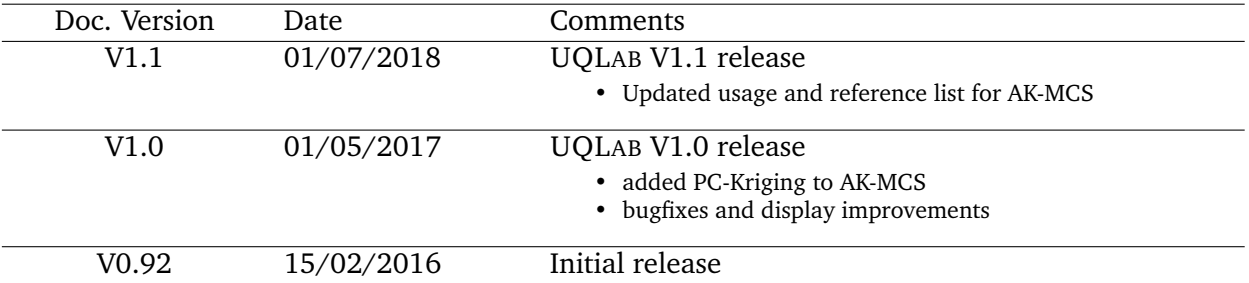

#### **Abstract**

Structural reliability methods aim at the assessment of the probability of failure of complex systems due to uncertainties associated to their design, manifacturing, environmental and operating conditions. The name *structural reliability* comes from the emergence of such computational methods back in the mid 70's to evaluate the reliability of civil engineering structures. As these probabilities are usually small (*e.g.*  $10^{-2} - 10^{-8}$ ), this type of problems is also known as *rare events estimation* in the recent statistics literature.

The structural reliability module of UQLAB offers a comprehensive set of techniques for the efficient estimation of the failure probability of a wide range of systems. Classical (crude Monte Carlo simulation, FORM/SORM, Subset Simulation) and state-of-the-art algorithms (AK-MCS) are available and can be easily deployed in association with other UQLAB tools, *e.g.* surrogate modelling or sensitivity analysis.

The structural reliability user manual is divided in three parts:

- A short introduction to the main concepts and techniques used to solve structural reliability problems, with a selection of references to the relevant literature
- A detailed example-based guide, with the explanation of most of the available options and methods
- A comprehensive reference list detailing all the available functionalities in the UQLAB structural reliability module.

**Keywords:** Structural Reliability, FORM, SORM, Importance Sampling, Monte Carlo Simulation, Subset Simulation, AK-MCS, UQLAB, rare event estimation

# **Contents**

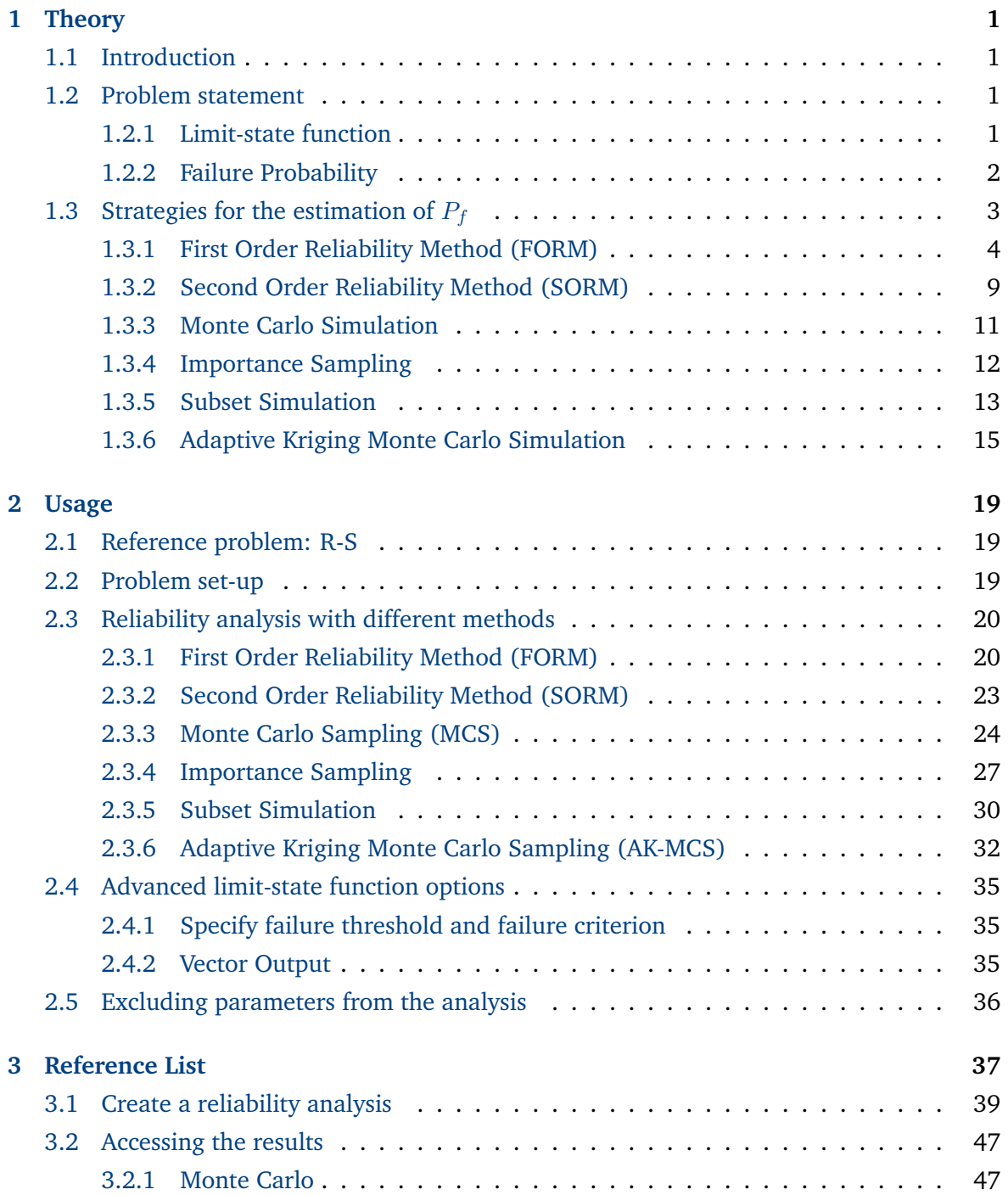

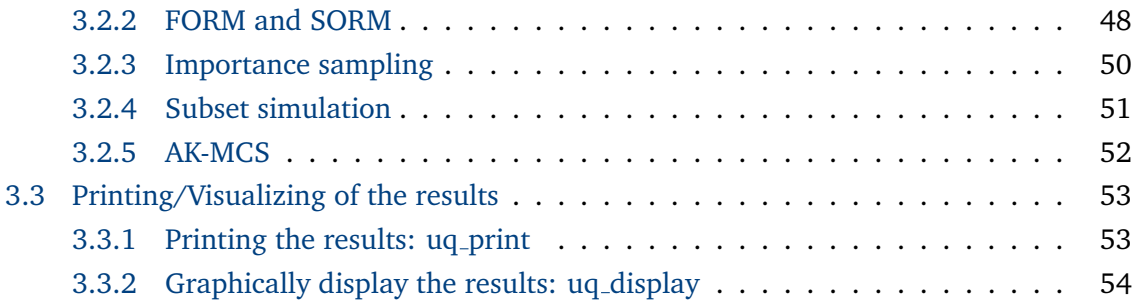

# <span id="page-8-0"></span>**Chapter 1**

# **Theory**

# <span id="page-8-1"></span>**1.1 Introduction**

A structural system is defined as a structure required to provide specific functionality under well-defined safety constraints. Such constraints need to be taken into account during the system design phase in view of the expected environmental/operating loads it will be subject to.

In the presence of uncertainties in the physical properties of the system (*e.g.* due to tolerances in the manufacturing), in the environmental loads (*e.g.* due to exceptional weather conditions), or in the operating conditions (*e.g.* traffic), it can occur that the structure operates outside of its nominal range. In such cases, the system encounters a *failure*.

Structural reliability analysis deals with the quantitative assessment of the probability of occurrence of such failures (probability of failure), given a model of the uncertainty in the structural, environmental and load parameters.

Following the formalism introduced in [Sudret](#page-63-0) [\(2007\)](#page-63-0), this chapter is intended as a brief theoretical introduction and literature review of the available tools in the structural reliability module of UQLAB. Consistently with the overall design philosophy of UQLAB, all the algorithms presented follow a *black-box* approach, *i.e.* they rely on the point-by-point evaluation of a computational model, without knowledge about its inner structure.

# <span id="page-8-2"></span>**1.2 Problem statement**

### <span id="page-8-3"></span>**1.2.1 Limit-state function**

A *limit state* can be defined as a state beyond which a system no longer satisfies some performance measure (*ISO Norm 2394*). Regardless on the choice of the specific criterion, a state beyond the limit state is classified as a *failure* of the system.

Consider a system whose state is represented by a random vector of variables  $\bm{X}\in\mathcal{D}_{\bm{X}}\subset\mathbb{R}^M.$ One can define two domains  $\mathcal{D}_s$ ,  $\mathcal{D}_f \subset \mathcal{D}_X$  that correspond to the *safe* and *failure* regions of the state space  $\mathcal{D}_X$ , respectively. In other words, the system is failing if the current state  $x \in \mathcal{D}_f$  and it is operating safely if  $x \in \mathcal{D}_s$ . This classification makes it possible to construct a *limit-state function* g(X) (sometimes also referred to as *performance function*) that assumes

<span id="page-9-1"></span>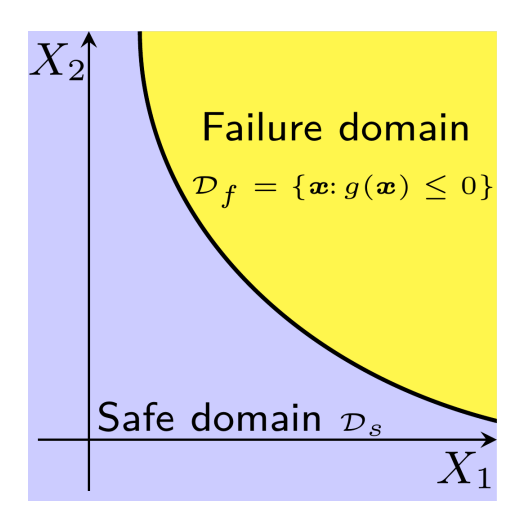

Figure 1: Schematic representation of the safe and failure domains  $\mathcal{D}_s$  and  $\mathcal{D}_f$  and the corresponding limit-state surface  $g(x) = 0$ .

<span id="page-9-3"></span>positive values in the safe domain and negative values in the failure domain:

$$
x \in \mathcal{D}_s \iff g(x) > 0
$$
  
\n
$$
x \in \mathcal{D}_f \iff g(x) \le 0
$$
\n(1.1)

The hypersurface in M dimensions defined by  $g(x) = 0$  is known as the *limit-state surface*, and it represents the boundary between safe and failure domains. A graphical representation of  $\mathcal{D}_s$ ,  $\mathcal{D}_f$  and the corresponding limit-state surface  $g(x) = 0$  is given in [Figure](#page-9-1) [1.](#page-9-1)

#### <span id="page-9-0"></span>**1.2.2 Failure Probability**

If the random vector of state variables  $X$  is described by a joint probability density function (PDF)  $X \sim f_X(x)$ , then one can define the *failure probability*  $P_f$  as:

$$
P_f = \mathbb{P}\left(g(\boldsymbol{X}) \le 0\right). \tag{1.2}
$$

This is the probability that the system is in a failed state given the uncertainties of the state parameters. The failure probability  $P_f$  is then calculated as follows:

<span id="page-9-2"></span>
$$
P_f = \int_{\mathcal{D}_f} f_{\mathbf{X}}(\mathbf{x}) d\mathbf{x} = \int_{\{\mathbf{x} : g(\mathbf{x}) \le 0\}} f_{\mathbf{X}}(\mathbf{x}) d\mathbf{x}.
$$
 (1.3)

Note that the integration domain in Eq.  $(1.3)$  is only implicitly defined by Eq.  $(1.1)$ , hence making its direct estimation practically impossible in the general case. This limitation can be circumvented by introducing the *indicator function of the failure domain*, a simple classifier given by:

$$
\mathbf{1}_{\mathcal{D}_f}(\boldsymbol{x}) = \begin{cases} 1 & \text{if } g(\boldsymbol{x}) \leq 0 \\ 0 & \text{if } g(\boldsymbol{x}) > 0 \end{cases}, \ \boldsymbol{x} \in \mathcal{D}_{\boldsymbol{X}}.
$$

In other words,  $\mathbf{1}_{D_f}(\boldsymbol{x})\,=\,1$  when the input parameters  $\boldsymbol{x}$  cause the system to fail and

 $\mathbf{1}_{D_f}(\boldsymbol{x})=0$  otherwise. This function allows one to cast Eq. [\(1.3\)](#page-9-2) as follows:

<span id="page-10-1"></span>
$$
P_f = \int_{\mathcal{D}_X} \mathbf{1}_{D_f}(x) f_X(x) dx = \mathbb{E} \left[ \mathbf{1}_{\mathcal{D}_f}(X) \right], \tag{1.4}
$$

where  $\mathbb{E}[\cdot]$  is the expectation operator with respect to the PDF  $f_X(x)$ . This reduces the calculation of  $P_f$  to the estimation of the expectation value of  $\mathbf{1}_{\mathcal{D}_f}(\bm{X}).$ 

# <span id="page-10-0"></span>**1.3 Strategies for the estimation of**  $P_f$

From the definition of  $1_{\mathcal{D}_f}(x)$  in [Section](#page-9-2) [1.2.2](#page-9-2) it is clear that determining whether a certain state vector  $x \in \mathcal{D}_X$  belongs to  $\mathcal{D}_s$  or  $\mathcal{D}_f$  requires the evaluation of the limit-state function  $g(x)$ . In the general case this operation can be computationally expensive, *e.g.* when it entails the evaluation of a computational model on the vector  $x$ . For a detailed overview of standard structural reliability methods and applications, see *e.g.* [Ditlevsen and Madsen](#page-62-0) [\(1996\)](#page-62-0); [Melchers](#page-63-1) [\(1999\)](#page-63-1); [Lemaire](#page-62-1) [\(2009\)](#page-62-1).

In the following, three strategies are discussed for the evaluation of  $P_f$ , namely approximation, simulation and adaptive surrogate-modelling-based methods.

#### **Approximation methods**

Approximation methods are based on approximating the limit-state function locally at a reference point (*e.g.* with a linear or quadratic Taylor expansion). This class of methods can be very efficient (in that only a relatively small number of model evaluations is needed to calculate  $P_f$ ), but it tends to become unreliable in the presence of complex, non-linear limit-state functions. Two approximation methods are currently available in UQLAB:

- *FORM (First Order Reliability Method)* it is based on the combination of an iterative gradient-based search of the so-called *design point* and a local linear approximation of the limit-state function in a suitably transformed probabilistic space.
- *SORM (Second Order Reliability Method)* it is a second-order refinement of the solution of FORM. The computational costs associated to this refinement increase rapidly with the number of input random variables M.

#### **Simulation methods**

Simulation methods are based on sampling the joint distribution of the state variables  $\boldsymbol{X}$ and using sample-based estimates of the integral in Eq. [\(1.4\)](#page-10-1). At the cost of being computationally very expensive, they generally have a well-characterized convergence behaviour that can be exploited to calculate confidence bounds on the resulting  $P_f$  estimates. Three sampling-based algorithms are available in UQLAB:

• *Monte Carlo simulation* – it is based on the direct sample-based estimation of the expectation value in Eq. [\(1.4\)](#page-10-1). The total costs increase very rapidly with decreasing values of the probability  $P_f$  to be computed.

- *Importance Sampling* it is based on improving the efficiency of Monte Carlo simulation by changing the sampling density so as to favour points in the failure domain  $\mathcal{D}_f$ . The choice of the importance sampling (a.k.a. instrumental) density generally uses FORM results.
- *Subset Simulation* it is based on iteratively solving and combining a sequence of conditional reliability analyses by means of Markov Chain Monte Carlo simulation (MCMC).

## **Metamodel-based adaptive methods**

Metamodel-based adaptive methods are based on iteratively building surrogate models that approximate the limit-state function in the direct vicinity of the limit-state surface. The metamodels (see *e.g.* UQLAB [User Manual – Polynomial Chaos Expansions](#page-0-0) and [UQL](#page-0-0)AB User [Manual – Kriging \(Gaussian process modelling\)](#page-0-0) ) are adaptively refined by adding limit-state function evaluations to their experimental designs until a suitable convergence criterion related to the accuracy of  $P_f$  is satisfied. One algorithm is currently available in UQLAB, namely *Adaptive Kriging Monte Carlo Sampling (AK-MCS)*. It is based on building a Kriging (aka Gaussian process regression) surrogate model from a small initial sampling of the input vector  $X$ . The surrogate is then iteratively refined close to the currently estimated limit-state surface so as to evaluate accurately the probability of failure.

In the following, a detailed description of each of the methods is given.

# <span id="page-11-0"></span>**1.3.1 First Order Reliability Method (FORM)**

The first order reliability method aims at the approximation of the integral in Eq. [\(1.3\)](#page-9-2) with a three-step approach:

- An *isoprobabilistic transform* of the input random vector  $X \sim f_X(x)$  into a standard normal vector  $\boldsymbol{U} \sim \mathcal{N}(\boldsymbol{0}, \boldsymbol{I}_M)$
- A search for the most likely failure point in the standard normal space (SNS), known as the *design point* U<sup>∗</sup>
- A linearization of the limit-state surface at the design point  $U^*$  and the analytical computation of the resulting approximation of  $P_f$ .

## **1.3.1.1 Isoprobabilistic transform**

The first step of the FORM method is to transform the input random vector  $X \sim f_X$  into a standard normal vector  $U \sim \mathcal{N}(0, I_M)$ . The corresponding isoprobabilistic transform  $\mathcal{T}$ reads:

<span id="page-11-1"></span>
$$
X = \mathcal{T}^{-1}(U) \tag{1.5}
$$

For details about the available isoprobabilistic transforms in UQLAB, please refer to the UQLAB [User Manual – The](#page-0-0) INPUT module [\(Section](#page-0-0) [1.5\)](#page-0-0).

<span id="page-12-0"></span>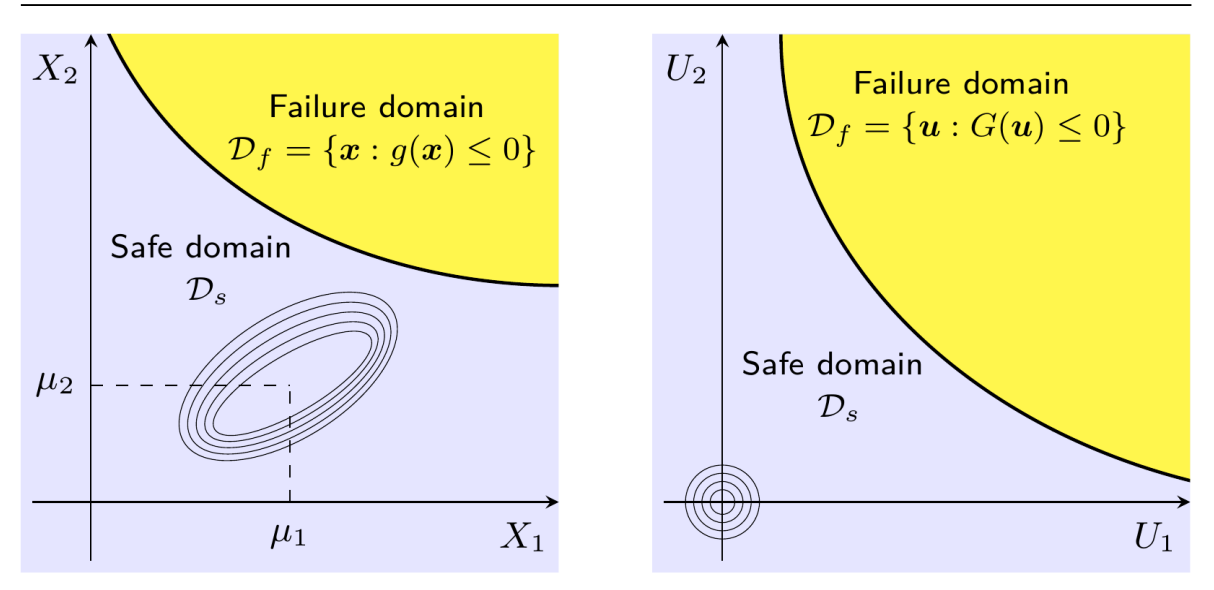

Figure 2: Graphical representation of the isoprobabilistic transform from physical to standard normal space in Eq. [\(1.5\)](#page-11-1). From Sudret, 2015: Lectures on structural reliability and risk analysis.

This transform can be used to map the integral in Eq.  $(1.3)$  from the physical space of X to the standard normal space of  $U$ :

<span id="page-12-1"></span>
$$
P_f = \int_{\mathcal{D}_f} f_{\mathbf{X}}(\mathbf{x}) d\mathbf{x} = \int_{\{\mathbf{u} \in \mathbb{R}^M : G(\mathbf{u}) \le 0\}} \varphi_M(\mathbf{u}) d\mathbf{u}
$$
(1.6)

where  $G(\bm{u})=g(\mathcal{T}^{-1}(\bm{u}))$  is the limit-state function evaluated in the standard normal space and  $\varphi_M(u)$  is the standard multivariate normal PDF given by:

$$
\varphi_M(\mathbf{u}) = (2\pi)^{-M/2} \exp\left(-\frac{1}{2}(u_1^2 + \dots + u_M^2)\right). \tag{1.7}
$$

A graphical illustration of the effects of this transform for a simple 2-dimensional case is given in [Figure](#page-12-0) [2.](#page-12-0) The advantage of casting the problem in the standard normal space is that it is a probability space equipped with the Gaussian probability measure  $\mathbb{P}_G$ :

<span id="page-12-2"></span>
$$
\mathbb{P}_G(\boldsymbol{U} \in A) = \int_A \varphi_M(\boldsymbol{u}) d\boldsymbol{u} = \int_A (2\pi)^{-M/2} \exp\left(u_1^2 + \dots + u_M^2\right) d\boldsymbol{u}.
$$
 (1.8)

This probability measure is spherically symmetric:  $\varphi_M(\bm{u})$  only depends on  $\|\bm{u}\|^2$  and it decays exponentially as  $\varphi_M(\bm{u})\sim \exp\left(-\|\bm{u}\|^2/2\right)$ . Therefore, when evaluating the integral in Eq. [\(1.6\)](#page-12-1) in the standard normal space, most of the contributions are given by the region *closest to the origin*. The FORM method capitalizes on this property by linearly approximating the limit-state surface in the region closest to the origin of the standard normal space.

<span id="page-13-2"></span><span id="page-13-0"></span>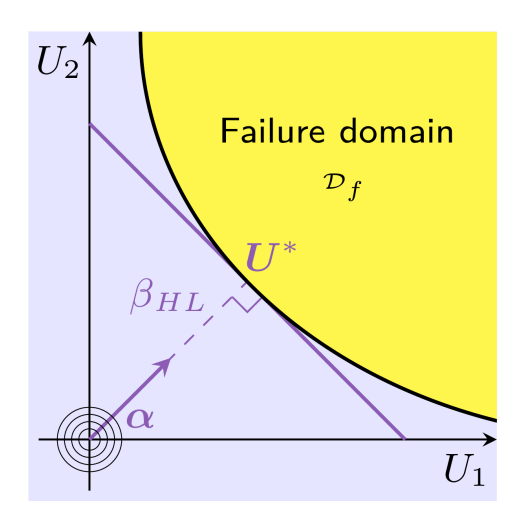

Figure 3: Graphical representation of the linearization of the limit-state function around the design point at the basis of the FORM estimation of  $P_f$ . From Sudret, 2015: Lectures on structural reliability and risk analysis.

#### **1.3.1.2 Search for the design point**

The *design point U<sup>\*</sup>* is defined as the point in the failure domain closest to the origin of the standard normal space:

<span id="page-13-1"></span>
$$
U^* = \underset{\mathbf{u} \in \mathbb{R}^M}{\text{argmin}} \left\{ ||\mathbf{u}||, G(\mathbf{u}) \le 0 \right\}.
$$
 (1.9)

Due to the probability measure in Eq. [\(1.8\)](#page-12-2),  $U^*$  can be interpreted as the most likely failure point in the standard normal space. The norm of the design point  $||U^*||$  is an important quantity in structural reliability known as the *Hasofer-Lind reliability index* [\(Hasofer and Lind,](#page-62-2) [1974\)](#page-62-2):

$$
\beta_{HL} = ||U^*||. \tag{1.10}
$$

An important property of the  $\beta_{HL}$  index is that it is directly related to the *exact* failure probability  $P_f$  in the case of linear limit-state function in the standard normal space:

$$
P_f = \Phi(-\beta_{HL}),\tag{1.11}
$$

where  $\Phi$  is the standard normal cumulative density function. The estimation of  $P_f$  in the FORM algorithm is based on approximating the limit-state function as the hyperplane tangent to the limit-state function at the design point. [Figure](#page-13-0) [3](#page-13-0) illustrates this approximation graphically for the two-dimensional case.

In the general non-linear case, Eq. [\(1.9\)](#page-13-1) may be cast as a constrained optimization problem with Lagrangian:

$$
\mathcal{L}(\boldsymbol{u},\lambda) = \frac{1}{2} ||\boldsymbol{u}||^2 + \lambda G(\boldsymbol{u})
$$
\n(1.12)

<span id="page-14-5"></span><span id="page-14-1"></span>where  $\lambda$  is the Lagrange multiplier. The related optimality conditions read:

$$
\nabla_{\mathbf{u}} \mathcal{L}(\mathbf{U}^*, \lambda^*) = 0,
$$
  
\n
$$
\frac{\partial \mathcal{L}}{\partial \lambda}(\mathbf{U}^*, \lambda^*) = 0,
$$
\n(1.13)

<span id="page-14-0"></span>which can be explicitly written as:

$$
G(\boldsymbol{U}^*) = 0,
$$
  

$$
\boldsymbol{U}^* + \lambda^* \nabla G(\boldsymbol{U}^*) = 0.
$$
 (1.14)

The first condition in Eq. [\(1.14\)](#page-14-0) guarantees that the design point belongs to the limit-state surface. The second condition guarantees that the vector  $U^*$  is colinear to the limit-state surface normal vector at  $U^*$ , *i.e.*  $\nabla G(U^*)$ . The standard iterative approach to solve this nonlinear constrained optimization problem is given by the *Rackwitz-Fiessler algorithm* [\(Rackwitz](#page-63-2) [and Fiessler,](#page-63-2) [1978\)](#page-63-2).

#### <span id="page-14-4"></span>**Hasofer-Lind - Rackwitz-Fiessler algorithm (HL-RF)**

The rationale behind the Rackwitz-Fiessler algorithm is to iteratively solve a linearized problem around the current point. Normally, the algorithm is started with  $U_0 = 0$ .

At each iteration, the limit-state function is approximated as:

$$
G(\boldsymbol{U}) \approx G(\boldsymbol{U}_k) + \nabla G_{|\boldsymbol{U}_k} \cdot (\boldsymbol{U} - \boldsymbol{U}_k) \tag{1.15}
$$

The two optimality conditions in Eq.  $(1.14)$  read for each iteration  $k$ :

$$
\nabla G_{|\boldsymbol{U}_k} \cdot (\boldsymbol{U}_{k+1} - \boldsymbol{U}_k) + G(\boldsymbol{U}_k) = 0
$$
\n
$$
\boldsymbol{U}_{k+1} = \lambda \nabla G_{|\boldsymbol{U}_k},
$$
\n(1.16)

which after some basic algebra reduce to:

$$
\boldsymbol{U}_{k+1} = \frac{\nabla G_{|\boldsymbol{U}_k} \cdot \boldsymbol{U}_k - G(\boldsymbol{U}_k)}{\|\nabla G_{|\boldsymbol{U}_k}\|^2} \nabla G_{|\boldsymbol{U}_k}.
$$
\n(1.17)

By introducing the unit vector:

<span id="page-14-3"></span>
$$
\alpha_k = -\frac{\nabla G_{|\boldsymbol{U}_k}}{\|\nabla G_{|\boldsymbol{U}_k}\|},\tag{1.18}
$$

one finally obtains:

$$
U_{k+1} = \left[\alpha_k \cdot U_k + \frac{G(U_k)}{\|\nabla G_{|U_k}\|}\right] \alpha_k.
$$
 (1.19)

The associated estimate of the reliability index  $\beta_k$  associated to the k-th iteration is then:

<span id="page-14-2"></span>
$$
\beta_k = \alpha_k \cdot U_k + \frac{G(U_k)}{\|\nabla G_{|U_k}\|}.
$$
\n(1.20)

Perfect convergence of the algorithm is obtained when  $G(\bm{U}^*)=0$ , yielding  $\beta_{HL}=\bm{\alpha^*}\cdot\bm{U^*}.$ However, in practice the algorithm is iterated until some stopping criteria are satisfied, i.e.,

 $UQLAB-V1.1-107$   $-7$  -

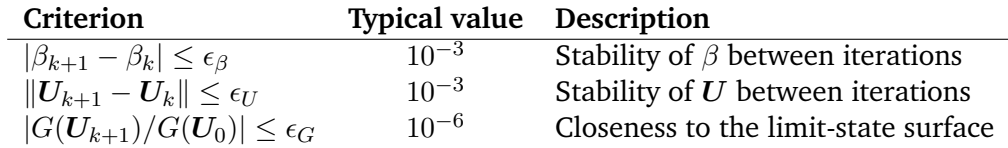

<span id="page-15-2"></span><span id="page-15-0"></span>Table 1: Common stopping criteria for the FORM algorithm and associated description.

until one or more convergence conditions are verified. The standard stopping criteria used in FORM are reported in [Table](#page-15-0) [1.](#page-15-0)

**Note:** In UQLAB the gradients  $\nabla G(U_k)$  in Eqs. [\(1.13\)](#page-14-1) to [\(1.20\)](#page-14-2) are calculated numerically in the standard normal space and not in the physical space.

#### <span id="page-15-1"></span>**Improved HL-RF algorithm (iHL-RF)**

The Rackwitz-Fiessler algorithm is a particular case of a wide class of iterative algorithms generically denoted as *descent direction algorithms*, of the form:

$$
U_{k+1} = U_k + \lambda_k d_k, \qquad (1.21)
$$

where  $\lambda_k$  is the *step size* at the k-th iteration and  $d_k$  is the corresponding *descent direction* given by:

$$
\boldsymbol{d}_{k} = \frac{\nabla G_{|\boldsymbol{U}_{k}} \cdot \boldsymbol{U}_{k} - G(\boldsymbol{U}_{k})}{\|\nabla G_{|\boldsymbol{U}_{k}}\|^{2}} \nabla G_{|\boldsymbol{U}_{k}} - \boldsymbol{U}_{k}.
$$
\n(1.22)

In the original HL-RF algorithm,  $\lambda_k = 1 \quad \forall k$ . [Zhang and Der Kiureghian](#page-63-3) [\(1995\)](#page-63-3) proposed an "improved" version of the same algorithm that takes advantage of a more sophisticated step-size calculation based on the assumption that  $G(U)$  is differentiable everywhere. They introduced the *merit function*  $m(U)$ :

$$
m(\boldsymbol{U}) = \frac{1}{2} ||\boldsymbol{U}|| + c|G(\boldsymbol{U})|,
$$
\n(1.23)

where  $c > \frac{\|U\|}{\|\nabla G\|}$  $\frac{t^{\alpha-\beta-\beta}}{\|\nabla G(\boldsymbol{U})\|}$  is a real penalty parameter. This function has its global minimum in the same location as the original Eq.  $(1.9)$ , as well as the same descent direction d. In addition, it allows one to use the Armijo rule [\(Zhang and Der Kiureghian,](#page-63-3) [1995\)](#page-63-3) to determine the best step length  $\lambda_k$  at each iteration as:

$$
\lambda_k = \max_s \{ b^s \mid m(\boldsymbol{U}_k + b^s \boldsymbol{d}_k) - m(\boldsymbol{U}_k) \le -ab^s \nabla m(\boldsymbol{U}_k) \cdot \boldsymbol{d}_k \},\tag{1.24}
$$

where  $a, b \in (0, 1)$  are pre-selected parameters, and  $s \in \mathbb{N}$ .

#### **1.3.1.3 FORM results**

Once the design point  $U^*$  is identified, it can be used to extract additional important infor-mation. According to Eq. [\(1.20\)](#page-14-2), after the convergence of FORM the Hasofer-Lind index  $\beta_{HL}$  <span id="page-16-5"></span>is given by:

$$
\beta_{HL} = \alpha^* \cdot U^*, \tag{1.25}
$$

with associated failure probability:

<span id="page-16-3"></span>
$$
P_{f,\text{FORM}} = \Phi^{-1}(\beta_{HL})\tag{1.26}
$$

The local sensitivity indices  $S_i$  are defined as the fraction of the variance of the safety margin  $g(\boldsymbol{X}) = G(\boldsymbol{U})$  due to the component of the design vector  $\boldsymbol{U}_i.$  It can be demonstrated that they are given by:

$$
S_i = \left(\frac{\partial G}{\partial u_i}\bigg|_{\mathbf{U}^*}\right)^2 / \|\nabla G(\mathbf{U}^*)\|^2. \tag{1.27}
$$

From Eq. [\(1.18\)](#page-14-3) it follows that:

<span id="page-16-4"></span>
$$
S_i = \alpha_i^2. \tag{1.28}
$$

If the input variables are independent, then each coordinate in the SNS  $U_i$  corresponds to a single input variable in the physical space  $X_i$ . Therefore, the importance factor of each  $X_i$  is identified with  $\alpha_i^2$ .

#### <span id="page-16-0"></span>**1.3.2 Second Order Reliability Method (SORM)**

The second-order reliability method (SORM) is a second-order refinement of the FORM  $P_f$ estimate. After the design point  $U^*$  is identified by FORM, the failure probability is approximated by a tangent hyperparaboloid defined by the second order Taylor expansion of  $G(\bm{U}^*)$ given by:

<span id="page-16-1"></span>
$$
G(\boldsymbol{U}) \approx \nabla G_{|\boldsymbol{U}^*}^T \cdot (\boldsymbol{U} - \boldsymbol{U}^*) + \frac{1}{2} (\boldsymbol{U} - \boldsymbol{U}^*)^T \boldsymbol{H} (\boldsymbol{U} - \boldsymbol{U}^*),
$$
(1.29)

where H is the Hessian matrix of the second derivatives of  $G(\boldsymbol{U})$  evaluated at  $\boldsymbol{U}^*$ .

The failure probability in the SORM approximation can be written as a correction factor of the FORM estimate that depends on the curvatures of the hyper-hyperboloid in Eq. [\(1.29\)](#page-16-1). To estimate the curvatures, the hyperparaboloid in Eq. [\(1.29\)](#page-16-1) is first cast in canonical form by rotating the coordinates system such that one of its axes is the  $\alpha$  vector. Usually the last coordinate is chosen arbitrarily for this purpose. A rotation matrix  $Q$  can be built by setting  $\alpha$  as its last row and by using the Gram-Schmidt procedure to orthogonalize the remaining components of the basis. Q is a square matrix such that  $Q^TQ = I$ . The resulting vector V satisfies:

$$
U = QV. \tag{1.30}
$$

In the new coordinates system and after some basic algebra (see *e.g.* [Breitung](#page-62-3) [\(1989\)](#page-62-3) and [Cai and Elishakoff](#page-62-4) [\(1994\)](#page-62-4)), one can rewrite Eq. [\(1.29\)](#page-16-1) as:

<span id="page-16-2"></span>
$$
G(V) \approx \|\nabla G(U^*)\| (\beta - V_M) + \frac{1}{2}(V - V^*) Q H Q^{\mathsf{T}}(V - V^*)
$$
(1.31)

where  $\beta$  is the Hasofer-Lind reliability index calculated by FORM,  $V_M\ \stackrel{\rm def}{=}\ \boldsymbol{\alpha}^\mathsf{T}(\boldsymbol{Q}^\mathsf{T}\boldsymbol{V})$  and

 $UOLAB-V1.1-107$  - 9 -

<span id="page-17-3"></span>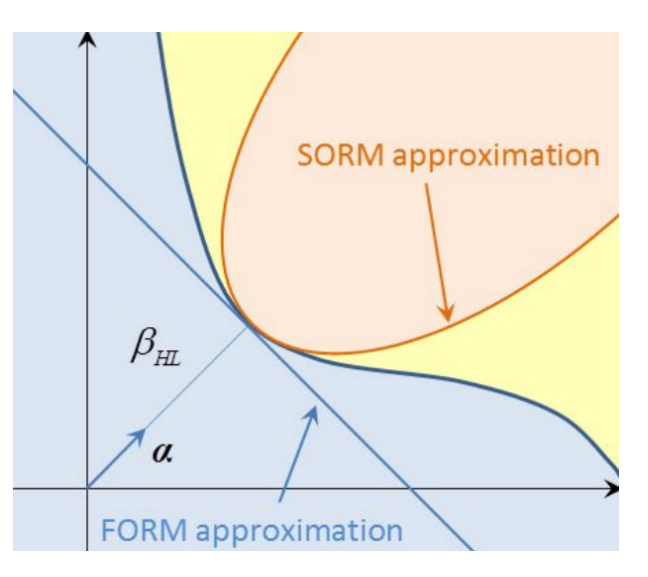

Figure 4: Comparison between FORM and SORM approximations of the failure domain for a simple 2-dimensional case. From Sudret, 2015: Lectures on structural reliability and risk analysis.

 $V^* = \{0, \dots, \beta\}^{\mathsf{T}}$  is the design point in the new coordinates system. By dividing Eq. [\(1.31\)](#page-16-2) by the gradient norm  $\|\nabla G(\bm{U}^*)\|$  and introducing the matrix  $\bm{A}\stackrel{{\rm def}}{=} \bm{Q}\bm{H}\bm{Q}^{\sf T}/\|\nabla G(\bm{U}^*)\|,$  one obtains:

<span id="page-17-0"></span>
$$
\tilde{G}(V) \approx \beta - V_M + \frac{1}{2}(V - V^*)A(V - V^*),
$$
\n(1.32)

where  $\tilde{G}(\bm{V})=G(\bm{V})/ \|\nabla G(\bm{U}^*)\|.$  After neglecting second-order terms in  $V_M$  and diagonalizating the  $A$  matrix via eigenvalue decomposition one can rewrite Eq. [\(1.32\)](#page-17-0) explicitly in terms of the curvatures  $\kappa_i$  of an hyper-paraboloid with axis  $\alpha$ :

$$
\tilde{G}(\boldsymbol{V}) \approx \beta - V_M + \frac{1}{2} \sum_{1}^{M-1} \kappa_i V_i.
$$
\n(1.33)

For small curvatures  $\kappa_i$  < 1, the failure probability  $P_f$  can be approximated by the Breitung formula [\(Breitung,](#page-62-3) [1989\)](#page-62-3):

<span id="page-17-1"></span>
$$
P_{f,\text{SORM}}^B = \Phi(-\beta_{HL}) \prod_{i=1}^{M-1} (1 + \beta_{HL} \kappa_i)^{-\frac{1}{2}} \kappa_i < 1 \tag{1.34}
$$

Note that for small curvatures the Breitung formula approaches the FORM linear limit. The accuracy of Eq. [\(1.34\)](#page-17-1) decreases for larger values of  $\kappa_i$ , sometimes even if  $\kappa_i < 1$  [\(Cai and](#page-62-4) [Elishakoff,](#page-62-4) [1994\)](#page-62-4). A more accurate formula is given by the Hohenbichler formula [\(Hohen](#page-62-5)[bichler et al.,](#page-62-5) [1987\)](#page-62-5):

<span id="page-17-2"></span>
$$
P_{f,\text{SORM}}^{H} = \Phi(-\beta_{HL}) \prod_{i=1}^{M-1} \left( 1 + \frac{\varphi(\beta_{HL})}{\Phi(-\beta_{HL})} \kappa_i \right)^{-\frac{1}{2}}.
$$
 (1.35)

Additional methods are available in the literature for the exact computation of the failure probability, *e.g.*[Tvedt](#page-63-4) [\(1990\)](#page-63-4). They are, however, outside the scope of this manual.

UQLAB-V1.1-107 - 10 -

#### <span id="page-18-5"></span><span id="page-18-0"></span>**1.3.3 Monte Carlo Simulation**

Monte Carlo (MC) simulation is used to directly compute the integral in Eq. [\(1.4\)](#page-10-1) by sampling the probabilistic input model. Given a sample of size N of the input random vector  $X$ ,  $\mathcal{X} = \{x^{(1)}, \dots x^{(N)}\}\$ , the unbiased MCS estimator of the expectation value in Eq. [\(1.4\)](#page-10-1) is given by:

<span id="page-18-1"></span>
$$
P_{f,MC} \stackrel{\text{def}}{=} \widehat{P}_f = \frac{1}{N} \sum_{k=1}^{N} \mathbf{1}_{\mathcal{D}_f}(\mathbf{x}^{(k)}) = \frac{N_{fail}}{N},
$$
\n(1.36)

where  $N_{fail}$  is the number of samples such that  $g(x) \leq 0$ . In other words, the Monte Carlo estimate of the failure probability is the fraction of samples that belong to the failure domain over the total number of samples. An advantage of Monte Carlo simulation is that it provides an error estimate for Eq. [\(1.36\)](#page-18-1). Indeed the indicator function  $\mathbf{1}_{\mathcal{D}_f}(\bm{x})$  follows by construction a Bernoulli distribution with mean  $\mu_{\mathbf{1}_{\mathcal{D}_f}}=P_f$  and variance  $\sigma^2_{\mathbf{1}_{\mathcal{D}_f}}=P_f(1-P_f).$  For large enough  $N$  it can be approximated by the normal distribution:

$$
\widehat{P}_f \sim \mathcal{N}\left(\widehat{\mu}_{\mathbf{1}_{\mathcal{D}_f}}, \widehat{\sigma}_{\mathbf{1}_{\mathcal{D}_f}}\right),\tag{1.37}
$$

where  $\hat{\mu}_{1_{\mathcal{D}_f}} = \hat{P}_f$  and  $\hat{\sigma}_{1_{\mathcal{D}_f}} = \sqrt{\hat{P}_f (1 - \hat{P}_f)}$ . Hence, the estimator of  $P_f$  has a normal distribution with mean  $\widehat{P}_f$  and variance given by:

$$
\widehat{\sigma}_{P_f}^2 = \frac{\sigma_{\mathbf{1}_{\mathcal{D}_f}}^2}{N} = \frac{\widehat{P}_f(1 - \widehat{P}_f)}{N}.
$$
\n(1.38)

Confidence intervals on  $\widehat{P}_f$  can therefore be given as follows [\(Rubinstein,](#page-63-5) [1981\)](#page-63-5):

<span id="page-18-2"></span>
$$
\widehat{P}_f \in \left[ \widehat{P}_f^{-} \stackrel{\text{def}}{=} \widehat{P}_f + \widehat{\sigma}_{P_f} \Phi^{-1}(\alpha/2), \ \widehat{P}_f^{+} \stackrel{\text{def}}{=} \widehat{P}_f + \widehat{\sigma}_{P_f} \Phi^{-1} (1 - \alpha/2) \right],\tag{1.39}
$$

where  $\Phi(x)$  is the standard normal CDF and  $\alpha \in [0,1]$  is a scalar such that the calculated bounds correspond to a confidence level of  $1 - \alpha$ . An important measure for assessing the convergence of a MCS estimator is given by the coefficient of variation  $CoV$  defined as:

<span id="page-18-3"></span>
$$
CoV = \frac{\sigma_{\hat{P}_f}}{\hat{P}_f} = \sqrt{\frac{1 - \hat{P}_f}{N\hat{P}_f}}.
$$
\n(1.40)

The coefficient of variation of the MCS estimate of a failure probability therefore decreases with  $\sqrt{N}$  and increases with decreasing  $P_f$ . To give an example, to estimate a  $P_f = 10^{-3}$ with 10% accuracy  $N = 10^5$  samples are needed. The  $CoV$  is often used as a convergence criterion to adaptively increase the MC sample size until some desired  $CoV$  is reached.

An *associated generalized reliability index*  $β<sub>MCS</sub>$  can be defined as:

<span id="page-18-4"></span>
$$
\beta_{\text{MCS}} = -\Phi^{-1}(\widehat{P}_f). \tag{1.41}
$$

In analogy, upper and lower confidence bounds on  $\beta_{MCS}$  can be directly inferred from the

 $UQLAB-V1.1-107$  - 11 -

<span id="page-19-3"></span>confidence bounds on  $\widehat{P}_f$  in Eq. [\(1.39\)](#page-18-2):

<span id="page-19-2"></span>
$$
\beta_{\text{MCS}}^{\pm} = -\Phi^{-1}(\widehat{P}_f^{\pm}).\tag{1.42}
$$

The MCS method is powerful, when applicable, due to its statistically sound formulation and global convergence. However, its main drawback is the relatively slow converge rate that depends strongly on the probability of failure.

#### <span id="page-19-0"></span>**1.3.4 Importance Sampling**

Importance sampling (IS) is an extension of the FORM and MCS methods that combines the fast convergence of FORM with the robustness of MC. The basic idea is to recast Eq. [\(1.4\)](#page-10-1) as:

<span id="page-19-1"></span>
$$
P_f = \int_{\mathcal{D}_X} \mathbf{1}_{D_f}(x) \frac{f_X(x)}{\Psi(x)} \Psi(x) dx = \mathbb{E}_{\Psi} \left[ \mathbf{1}_{\mathcal{D}_f}(X) \frac{f_X(X)}{\Psi(X)} \right], \tag{1.43}
$$

where Ψ(X) is an M−dimensional *sampling distribution* (also referred to as *importance distribution*) and  $\mathbb{E}_{\Psi}$  denotes the expectation value with respect to the same distribution. The estimate of  $P_f$  given a sample  $\mathcal{X}=\left\{\bm{x}^{(1)},\ldots,\bm{x}^{(N)}\right\}$  drawn from  $\Psi$  is therefore given by:

$$
P_{f,\text{IS}} = \frac{1}{N} \sum_{k=1}^{N} \mathbf{1}_{\mathcal{D}_f}(\boldsymbol{x}^{(k)}) \frac{f_{\boldsymbol{X}}(\boldsymbol{x}^{(k)})}{\Psi(\boldsymbol{x}^{(k)})}.
$$
 (1.44)

In the standard normal space, Eq. [\(1.43\)](#page-19-1) can be rewritten as:

$$
P_f = \mathbb{E}_{\Psi} \left[ \mathbf{1}_{\mathcal{D}_f} (\mathcal{T}^{-1}(U)) \frac{\varphi_M(U)}{\Psi(U)} \right]. \tag{1.45}
$$

When the results from a previous FORM analysis are available, a particularly efficient sampling distribution in the standard normal space is given by [\(Melchers,](#page-63-1) [1999\)](#page-63-1):

$$
\Psi(\boldsymbol{u}) = \varphi_M(\boldsymbol{u} - \boldsymbol{U}^*)
$$
\n(1.46)

where  $\bm U^*$  is the estimated design point. Given a sample  $\mathcal{U}=\{\bm u^{(1)},\dots,\bm u^{(N)}\}$  of  $\Psi(\bm u),$  the estimate of  $P_f$  becomes:

$$
P_{f,\text{IS}} = \frac{1}{N} \exp\left(-\beta_{HL}^2/2\right) \sum_{k=1}^N \mathbf{1}_{\mathcal{D}_f} \left(\mathcal{T}^{-1}(\boldsymbol{u}^{(k)})\right) \exp\left(-\boldsymbol{u}^{(k)} \cdot \boldsymbol{U}^*\right) \tag{1.47}
$$

with corresponding variance:

$$
\widehat{\sigma}_{P_{f,\text{IS}}}^2 = \frac{1}{N} \frac{1}{N-1} \sum_{k=1}^N \left( \mathbf{1}_{\mathcal{D}_f} \left( \mathcal{T}^{-1}(\boldsymbol{u}^{(k)}) \right) \frac{\varphi(\boldsymbol{u}^{(k)})}{\Psi(\boldsymbol{u}^{(k)})} - P_{f,\text{IS}} \right)^2.
$$
 (1.48)

The coefficient of variation and the confidence bounds  $P^\pm_{f, {\sf IS}}$  can be calculated analogously to Eqs. [\(1.40\)](#page-18-3) and [\(1.39\)](#page-18-2), respectively, and can be used as a convergence criterion to adaptively

 $UOLAB-V1.1-107$  - 12 -

<span id="page-20-2"></span>improve the estimation of  $P_{f,IS}$ . The corresponding generalized reliability index reads:

$$
\beta_{\rm IS} = -\Phi^{-1}(\hat{P}_{f,\rm IS}),\tag{1.49}
$$

with upper and lower bounds:

$$
\beta_{\text{IS}}^{\pm} = -\Phi^{-1}(\hat{P}_{f,\text{IS}}^{\pm}).\tag{1.50}
$$

Note that exact convergence of FORM is not necessary to obtain accurate results, even an approximate *sampling distribution* can significantly improve the convergence rate compared to standard MC sampling.

#### <span id="page-20-0"></span>**1.3.5 Subset Simulation**

Monte Carlo simulation may require a large number of limit-state function evaluations to converge with an acceptable level of accuracy when  $P_f$  is small (see Eq. [\(1.40\)](#page-18-3)). Subset simulation is a technique introduced by [Au and Beck](#page-62-6) [\(2001\)](#page-62-6) that aims at offsetting this limitation by solving a series of simpler reliability problems with intermediate failure thresholds.

Consider a sequence of failure domains  $\mathcal{D}_1 \supset \mathcal{D}_2 \supset \cdots \supset \mathcal{D}_m = \mathcal{D}_f$  such that  $\mathcal{D}_f = \bigcap_{k=1}^m \mathcal{D}_k$ . With the conventional definition of limit-state function in Eq. [\(1.1\)](#page-9-3), such sequence can be built with a series of decreasing failure thresholds  $t_1 > \cdots > t_m = 0$  and the corresponding intermediate failure domains  $\mathcal{D}_k = \{x : g(x) \le t_k\}$ . One can then combine the probability mass of each intermediate failure region by means of conditional probability. By introducing the notation  $\mathbb{P}(\mathcal{D}_X) = \mathbb{P}(x \in \mathcal{D}_X)$  one can write [\(Au and Beck,](#page-62-6) [2001\)](#page-62-6):

<span id="page-20-1"></span>
$$
P_f = \mathbb{P}(\mathcal{D}_m) = P\left(\bigcap_{k=1}^m \mathbb{P}(\mathcal{D}_k)\right) = \mathbb{P}(\mathcal{D}_1) \prod_{i=1}^{m-1} \mathbb{P}(\mathcal{D}_{i+1}|\mathcal{D}_i).
$$
 (1.51)

With an appropriate choice of the intermediate thresholds  $t_1, \ldots, t_m$ , Eq. [\(1.51\)](#page-20-1) can be evaluated as a series of structural reliability problems with relatively high probabilities of failure that are then solved with MC simulation. In practice the intermediate probability thresholds  $t_i$  are chosen on-the-fly such that they correspond to intermediate values  $\mathbb{P}(\mathcal{D}_k) \approx 0.1$ . The convergence of each intermediate estimation is therefore much faster than the direct search for  $P_f$  given in Eq. [\(1.36\)](#page-18-1).

#### **1.3.5.1 Sampling**

To estimate  $P_f$  from Eq. [\(1.51\)](#page-20-1) one thus needs to estimate the intermediate probabilities  $\mathbb{P}(\mathcal{D}_1)$  and conditional probabilities  $\{\mathbb{P}(\mathcal{D}_{i+1}|\mathcal{D}_i), i=1,\ldots,m-1\}$ . Given an initial threshold  $t_1$ ,  $\mathbb{P}(\mathcal{D}_1)$  can be readily estimated from a sample of size  $N_S$  of the input distribution  $\mathcal{X} = \left\{\boldsymbol{x}^{(1)}, \dots, \boldsymbol{x}^{(N)}\right\}$  with Eq. [\(1.36\)](#page-18-1):

$$
\mathbb{P}(\mathcal{D}_1) \approx \widehat{P}_1 = \frac{1}{N_S} \sum_{k=1}^{N_S} \mathbf{1}_{\mathcal{D}_1}(\boldsymbol{x}^{(k)}).
$$
\n(1.52)

The remaining conditional probabilities can be estimated similarly, but an efficient sampling

<span id="page-21-1"></span>algorithm is needed for the underlying conditional distributions. The latter can be efficiently accomplished by using the modified Metropolis-Hastings Markov Chain Monte Carlo sampling (MCMC) introduced by [Au and Beck](#page-62-6) [\(2001\)](#page-62-6).

#### **1.3.5.2 Intermediate failure thresholds**

The efficiency of the subset-simulation method depends on the choice of the intermediate failure thresholds  $t_k$ . If the thresholds are too large the MCS convergence in each subset would be very good, but the number of subsets needed would increase. Vice-versa, too small intermediate thresholds would correspond to fewer subsets with inaccurate estimates of the underying  $P(\mathcal{D}_k)$ . A strategy to deal with this problem comes by sampling each subset  $\mathcal{D}_k$  and determining each threshold  $t_k$  as the empirical quantile that correspond to a predetermined failure probability, typically  $\mathbb{P}(\mathcal{D}_k) \approx P_0 = 0.1$ . Note that for practical reasons,  $P_0$  is normally limited to  $0 < P_0 \le 0.5$ . For each subset, the samples falling below the calculated threshold are used as MCS seeds for the next subset [\(Au and Beck,](#page-62-6) [2001\)](#page-62-6).

#### **1.3.5.3 Subset simulation algorithm**

The subset simulation algorithm can be summarized in the following steps:

- 1. Sample the original space with standard MC sampling (see UQLAB [User Manual The](#page-0-0) INPUT [module](#page-0-0) for efficient sampling strategies)
- 2. Calculate the empirical quantile  $t_k$  in the current subset such that  $\widehat{P}_k \approx P_0$
- 3. Using the samples below the identified quantile as the seeds of parallel MCMC chains, sample  $\mathcal{D}_{k+1}|\mathcal{D}_k$  until a predetermined number of samples is available
- 4. Repeat Steps 2 and 3 until the identified quantile  $t_m < 0$
- 5. Calculate the failure probability of the last subset  $\widehat{P}_m$  by setting  $t_m = 0$
- 6. Combine the intermediate calculated failure probabilities into the final estimate of  $\widehat{P}_f$ .

The last step of the algorithm consists simply in evaluating Eq. [\(1.51\)](#page-20-1) with the current estimates of the conditional probabilities  $P_i$ :

<span id="page-21-0"></span>
$$
\widehat{P}_{f,\text{SS}} = \prod_{i=1}^{m} \widehat{P}_i = P_0^{m-1} \widehat{P}_m.
$$
\n(1.53)

#### **1.3.5.4 Error estimation**

Due to the intrinsic correlation of the samples drawn from each subset resulting from the MCMC sampling strategy, the estimation of a  $CoV$  for the  $P_f$  estimate in Eq. [\(1.53\)](#page-21-0) is non-trivial. [Au and Beck](#page-62-6) [\(2001\)](#page-62-6) and [Papaioannou et al.](#page-63-6) [\(2015\)](#page-63-6) derived an estimate for the  $CoV$ of  $\widehat{P}_f$ :

$$
CoV_f \approx \sum_{i=1}^{m} \delta_i^2,\tag{1.54}
$$

<span id="page-22-3"></span>where  $m$  is the number of subsets and  $\delta_i$  is defined as:

<span id="page-22-1"></span>
$$
\delta_i = \sqrt{\frac{1 - P_i}{NP_i} \left(1 + \gamma_i\right)},\tag{1.55}
$$

with

<span id="page-22-2"></span>
$$
\gamma_i = 2 \sum_{k=1}^{N/N_s} \left( 1 - \frac{kN_s}{N} \right) \rho_i(k), \tag{1.56}
$$

where  $N_S$  is the number of seeds,  $P_i$  is the conditional failure probability of the  $i$ –th subset and  $\rho_i(k)$  is the average k-lag auto-correlation coefficient of the Markov Chain samples in the *i*−th subset. By assuming normally distributed errors, confidence bounds  $P_{f,\rm SS}^{\pm}$  can be given on  $P_{f,SS}$  based on the calculated  $CoV_f$  in analogy with Eq. [\(1.39\)](#page-18-2). The corresponding generalized reliability index reads:

$$
\beta_{\rm SS} = -\Phi^{-1}(\widehat{P}_{f,\rm SS}),\tag{1.57}
$$

with upper and lower bounds:

$$
\beta_{\rm SS}^{\pm} = -\Phi^{-1}(\hat{P}_{f, \rm SS}^{\pm}).\tag{1.58}
$$

#### <span id="page-22-0"></span>**1.3.6 Adaptive Kriging Monte Carlo Simulation**

Adaptive Kriging Monte Carlo Simulation (AK-MCS) combines Monte Carlo simulation with adaptively built Kriging (a.k.a. Gaussian process modelling) metamodels. In cases where the evaluation of the limit-state function is costly, Monte Carlo simulation and its variants may become intractable due to the large number of limit-state function evaluations they require. In AK-MCS, a Kriging metamodel surrogates the limit-state function to reduce the total computational costs of the Monte Carlo simulation.

Kriging metamodels (see UQLAB [User Manual – Kriging \(Gaussian process modelling\)](#page-0-0) ) predict the value of the limit-state function most accurately in the vicinity of the experimental design samples  $\mathcal{X} = \{ \boldsymbol{x}^{(1)}, \dots, \boldsymbol{x}^{(n)} \}.$  These samples, however, are generally not optimal to estimate the failure probability. Thus, an adaptive experimental design algorithm is introduced to increase the accuracy of the surrogate model in the vicinity the limit-state function. This is achieved by adding carefully selected samples to the experimental design of the Kriging metamodel based on the current estimate of the limit-state surface  $(g(x) = 0)$ . The adaptive experimental design algorithm is summarized as follows [\(Echard et al.,](#page-62-7) [2011;](#page-62-7) Schöbi et al., [2016\)](#page-63-7):

- 1. Generate a small initial experimental design  $\mathcal{X} = \{x^{(1)}, \ldots, x^{(N_0)}\}$  and evaluate the corresponding limit-state function responses  $\mathcal{Y}=\{y^{(1)},\ldots,y^{(N_0)}\}=\{g(\pmb{x}^{(1)}),\ldots,g(\pmb{x}^{(N_0)})\}$
- 2. Train a Kriging metamodel  $\hat{g}$  based on the experimental design  $\{X, Y\}$
- 3. Generate a large set of  $N_{MC}$  candidate samples  $\mathcal{S}=\left\{\bm{s}^{(1)},\ldots,\bm{s}^{(N_{MC})}\right\}$  and predict the corresponding metamodel responses  $\left\{\widehat{g}(\boldsymbol{s}^{(1)}), \ldots, \widehat{g}(\boldsymbol{s}^{(N_{MC})})\right\}$
- <span id="page-23-2"></span>4. Choose the best next sample  $s^*$  to be added to the experimental design  $\mathcal X$  based on an appropriate learning function
- 5. Check whether some convergence criterion is met. If it is, skip to Step 7, otherwise continue with Step 6
- 6. Add  $s^*$  and the corresponding limit-state function response  $y^* = g(s^*)$  to the experimental design of the metamodel. Return to Step 2
- 7. Estimate the failure probability through Monte Carlo simulation with the final limitstate function surrogate  $\hat{q}(x)$ .

#### **1.3.6.1 Selection of the best next candidate sample**

A learning function is a measure of the attractiveness of a candidate sample  $x$  with respect to improving the estimate of the failure probability when it is added to the experimental design  $X$ . A variety of learning functions are available in the literature [\(Bichon et al.,](#page-62-8) [2008;](#page-62-8) [Dani](#page-62-9) [et al.,](#page-62-9) [2008;](#page-62-9) [Echard et al.,](#page-62-7) [2011;](#page-62-7) [Srinivas et al.,](#page-63-8) [2012;](#page-63-8) [Ginsbourger et al.,](#page-62-10) [2013;](#page-62-10) [Dubourg,](#page-62-11) [2011\)](#page-62-7), amongst which the  $U$ -function [\(Echard et al.,](#page-62-7) 2011). The  $U$ -function is based on the concept of misclassification and is defined for a Gaussian process as follows:

<span id="page-23-0"></span>
$$
U(\boldsymbol{x}) = \frac{\left|\mu_{\widehat{g}}(\boldsymbol{x})\right|}{\sigma_{\widehat{g}}(\boldsymbol{x})},\tag{1.59}
$$

where  $\mu_{\hat{g}}(x)$  and  $\sigma_{\hat{g}}(x)$  are the prediction mean and standard deviation of  $\hat{g}$ . A misclassification happens when the sign of the surrogate model and the sign of the underlying limit-state function do not match. The corresponding probability of misclassification is then:

$$
P_m(\boldsymbol{x}) = \Phi(-U(\boldsymbol{x})),
$$

where  $\Phi$  is the CDF of a standard Gaussian variable.

The next candidate sample from the set  $\mathcal{S} = \{s^{(1)}, \ldots, s^{(N_{MC})}\}\$ is chosen as the one that maximizes the probability of misclassification or, in other words, as the one most likely to have been misclassified as safe/failed by the surrogate limit-state function  $\hat{q}(x)$ :

<span id="page-23-1"></span>
$$
s^* = \arg\min_{s \in \mathcal{S}} U(s) \equiv \arg\max_{s \in \mathcal{S}} P_m(s).
$$
 (1.60)

Another popular learning function is the *expected feasibility function* (EFF) [\(Bichon et al.,](#page-62-8) [2008\)](#page-62-8):

$$
EFF(\boldsymbol{x}) = \mu_{\widehat{g}}(\boldsymbol{x}) \left[ 2\Phi\left(\frac{-\mu_{\widehat{g}}(\boldsymbol{x})}{\sigma_{\widehat{g}}(\boldsymbol{x})}\right) - \Phi\left(\frac{-\epsilon - \mu_{\widehat{g}}(\boldsymbol{x})}{\sigma_{\widehat{g}}(\boldsymbol{x})}\right) - \Phi\left(\frac{\epsilon - \mu_{\widehat{g}}(\boldsymbol{x})}{\sigma_{\widehat{g}}(\boldsymbol{x})}\right) \right] - \sigma_{\widehat{g}}(\boldsymbol{x}) \left[ 2\varphi\left(\frac{-\mu_{\widehat{g}}(\boldsymbol{x})}{\sigma_{\widehat{g}}(\boldsymbol{x})}\right) - \varphi\left(\frac{-\epsilon - \mu_{\widehat{g}}(\boldsymbol{x})}{\sigma_{\widehat{g}}(\boldsymbol{x})}\right) - \varphi\left(\frac{\epsilon - \mu_{\widehat{g}}(\boldsymbol{x})}{\sigma_{\widehat{g}}(\boldsymbol{x})}\right) \right] + \epsilon \left[ \Phi\left(\frac{\epsilon - \mu_{\widehat{g}}(\boldsymbol{x})}{\sigma_{\widehat{g}}(\boldsymbol{x})}\right) - \Phi\left(\frac{-\epsilon - \mu_{\widehat{g}}(\boldsymbol{x})}{\sigma_{\widehat{g}}(\boldsymbol{x})}\right) \right], \quad (1.61)
$$

 $UOLAB-V1.1-107$  - 16 -

<span id="page-24-3"></span>where  $\epsilon = 2\sigma_{\hat{g}}(x)$  and  $\varphi$  is the PDF value of a standard normal Gaussian variable. The next candidate sample is then chosen by:

$$
s^* = \arg\max_{s \in \mathcal{S}} EFF(s). \tag{1.62}
$$

#### <span id="page-24-0"></span>**1.3.6.2 Convergence criteria**

The convergence criterion terminates the addition of samples to the experimental design of the Kriging metamodel and thus terminates the improvement in the accuracy of the failure probability estimate. The standard convergence criterion related to the  $U$ -function is defined as follows [\(Echard et al.,](#page-62-7) [2011\)](#page-62-7): the iterations stop when  $\min_i U(\bm{s}^{(i)}) > 2$  where  $i = 1, \ldots, N_{MC}$ . Schöbi et al. [\(2016\)](#page-63-7) demonstrated that this criterion is very conservative and that an alternative stopping criterion, related to the uncertainty in the estimate of the failure probability itself, is often more efficient in the context of structural reliability. It is given by the following condition:

<span id="page-24-1"></span>
$$
\frac{\widehat{P}_f^+ - \widehat{P}_f^-}{\widehat{P}_f^0} \le \epsilon_{\widehat{P}_f},\tag{1.63}
$$

where  $\epsilon_{\widehat{P}_f} = 10\%$  and the three failure probabilities are defined as:

$$
\widehat{P}_f^0 = \mathbb{P}\left(\mu_{\widehat{g}}(x) \le 0\right),\tag{1.64}
$$

$$
\widehat{P}_f^{\pm} = \mathbb{P}\left(\mu_{\widehat{g}}(\boldsymbol{x}) \mp k \sigma_{\widehat{g}}(\boldsymbol{x}) \le 0\right),\tag{1.65}
$$

where  $k = \Phi^{-1}(1 - \alpha/2)$  sets the confidence level  $(1 - \alpha)$ , typically  $k = \Phi^{-1}(97.5\%) = 1.96$ . A similar convergence criterion can be defined for the reliability index:

<span id="page-24-2"></span>
$$
\frac{\widehat{\beta}^+ - \widehat{\beta}^-}{\widehat{\beta}^0} \le \epsilon_{\widehat{\beta}},\tag{1.66}
$$

where the threshold  $\epsilon_{\hat{\beta}_f} = 5\%$  and the three reliability indices correspond to the aforementioned failure probabilities:

$$
\widehat{\beta}^0 = -\Phi^{-1}(\widehat{P}_f^0),\tag{1.67}
$$

$$
\widehat{\beta}^{\pm} = -\Phi^{-1}(\widehat{P}_f^{\mp}).\tag{1.68}
$$

#### **1.3.6.3 AK-MCS with a PC-Kriging metamodel**

As originally proposed by [Echard et al.](#page-62-7) [\(2011\)](#page-62-7), AK-MCS uses an ordinary Kriging model for approximating the limit-state function. As demonstrated by Schöbi et al.  $(2016)$  replacing the ordinary Kriging metamodel with a Polynomial-Chaos-Kriging (PC-Kriging) one (see also UQLAB [User Manual – PC-Kriging](#page-0-0) ) can significantly improve the convergence of the algorithm. The corresponding reliability methods is called *Adaptive PC-Kriging Monte Carlo Simulation* (APCK-MCS) and is available in UQLAB as an advanced option of AK-MCS (see [Section](#page-41-0) [2.3.6.2\)](#page-41-0).

# <span id="page-26-0"></span>**Chapter 2**

# **Usage**

In this section, a reference problem will be set up to showcase how each of the techniques in Chapter [1](#page-8-0) can be deployed in UQLAB.

# <span id="page-26-1"></span>**2.1 Reference problem: R-S**

The benchmark of choice to showcase the methods described in [Section](#page-10-0) [1.3](#page-10-0) is a basic problem in structural reliability, namely the R-S case. It is one of the simplest possible abstract setting consisting of only two input state variables: a resistance  $R$  and a stress  $S$ . The system fails when the stress is higher than the resistance, leading to the following limit-state function:

<span id="page-26-4"></span>
$$
\mathbf{X} = \{R, S\} \qquad g(\mathbf{X}) = R - S; \tag{2.1}
$$

<span id="page-26-3"></span>The two-dimensional probabilistic input model consists of independent variables distributed according to [Table](#page-26-3) [2.](#page-26-3)

Table 2: Distributions of the input parameters of the  $R - S$  model in Eq. [\(2.1\)](#page-26-4).

|     | Name Distributions Parameters Description |          |                              |
|-----|-------------------------------------------|----------|------------------------------|
| R   | Gaussian                                  | [5, 0.8] | Resistance of the system     |
| - S | Gaussian                                  | [2, 0.6] | Stress applied to the system |

An example UQLAB script that showcases how to deploy all of the algorithms available in the structural reliability module can be found in the example file:

Examples/Reliability/uq\_Examples\_Reliability\_01\_RS.m

# <span id="page-26-2"></span>**2.2 Problem set-up**

Solving a structural reliability problem in UQLAB requires the definition of three basic components:

- a MODEL object that describes the limit-state function
- an INPUT object that describes the probabilistic model of the random vector  $X$

• a reliability ANALYSIS object.

The UQLAB framework is first initialized with the following command:

uqlab

The model in Eq. [\(2.1\)](#page-26-4) can be added as a MODEL object directly with a MATLAB vectorized string as follows:

```
MOpts.mString = 'X(:,1) - X(:,2)'; % R−S
MOpts.isVectorized = 1;
myModel = uq_createModel(MOpts);
```
For more details on the available options to create a model object in UQLAB, please refer to the UQLAB [User Manual – The](#page-0-0) MODEL module .

Correspondingly, an INPUT object with independent Gaussian variables as specified in [Table](#page-26-3) [2](#page-26-3) can be created as:

```
IOpts.Marginals(1).Name = 'R'; <br>
%Resistance
IOpts.Marginals(1).Type = 'Gaussian';
IOpts.Marginals(1).Moments = [5, 0.8];
IOpts.Marginals(2).Name = 'S'; 				 % Stress
IOpts.Marginals(2).Type = 'Gaussian';
IOpts.Marginals(2).Moments = [2, 0.6];
myInput = uq_createInput(IOpts);
```
For more details about the configuration options available for an INPUT object, please refer to the UQLAB [User Manual – The](#page-0-0) INPUT module .

# <span id="page-27-0"></span>**2.3 Reliability analysis with different methods**

This section showcases how all the methods introduced in [Section](#page-10-0) [1.3,](#page-10-0) can be deployed in UQLAB. In addition, visualization and advanced options are also described in detail. The following methods are showcased in this section:

- FORM: [Section](#page-27-1) [2.3.1](#page-27-1)
- SORM: [Section](#page-30-0) [2.3.2](#page-30-0)
- Monte Carlo Simulation: [Section](#page-31-0) [2.3.3](#page-31-0)
- Importance Sampling: [Section](#page-34-0) [2.3.4](#page-34-0)
- Subset Simulation: [Section](#page-37-0) [2.3.5](#page-37-0)
- AK-MCS: [Section](#page-39-0) [2.3.6](#page-39-0)

#### <span id="page-27-1"></span>**2.3.1 First Order Reliability Method (FORM)**

Running a FORM analysis on the specified UQLAB MODEL and INPUT objects does not require any specific configuration. The following minimum syntax is required:

```
FORMOpts.Type = 'Reliability';
FORMOpts.Method = 'FORM';
FORMAnalysis = uq_createAnalysis(FORMOpts);
```
Once the analysis is performed, a report with the FORM results can be printed on screen by:

```
uq_print(FORMAnalysis)
```
which produces the following:

```
-------------------------------------------
FORM
-------------------------------------------
Pf 1.3499e-03
BetaHL 3.0000
ModelEvaluations 8
   -------------------------------------------
Variables R S
Ustar -2.400000 1.800000
Xstar 3.08e+00 3.08e+00
Importance 0.640000 0.360000
-------------------------------------------
```
The results can be visualized graphically as follows:

```
uq_display(FORMAnalysis)
```
which produces the images in [Figure](#page-28-0) [5.](#page-28-0) Note that the graphical representation of the FORM iterations (right panel of [Figure](#page-28-0) [5\)](#page-28-0) is only produced for the 2-dimensional case.

<span id="page-28-0"></span>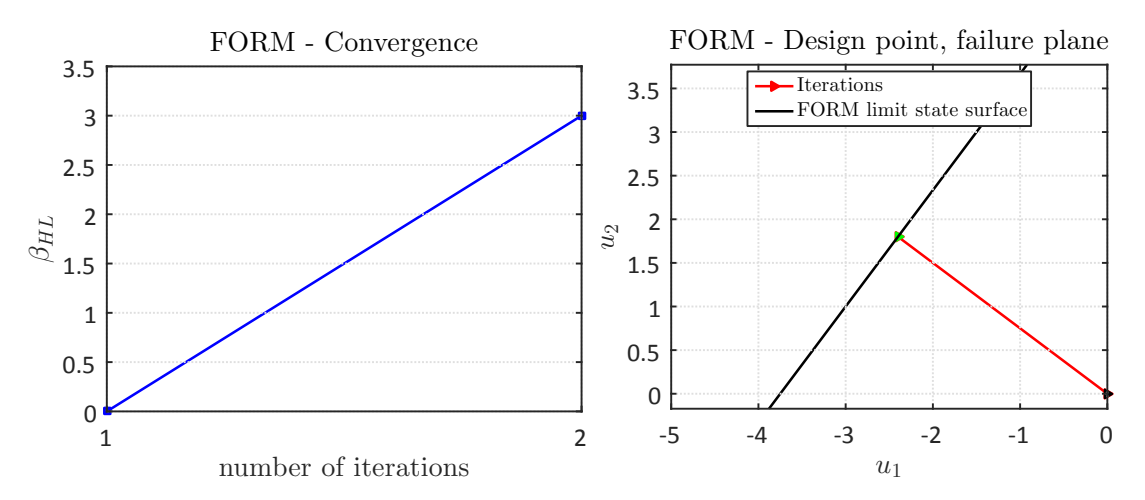

Figure 5: Graphical visualization of the results of the FORM analysis in [Section](#page-27-1) [2.3.1.](#page-27-1)

- **Note:** In the preceding example no specifications are provided. If not further specified the FORMruns with the following defaults:
	- **–** Algorithm to find the design point: 'iHLRF';
	- **–** Starting point for the Rackwitz-Fiessler (RW) algorithm: (0, . . . , 0);
	- **–** Tolerance value for the RW algorithm on the design point: 10−<sup>4</sup> ;
	- **–** Tolerance value for the RW algorithm on the limit-state function: 10−<sup>4</sup> ;
	- **–** Maximum number of iterations for the RW algorithm: 100;
	- **–** Failure is defined for: limit-state  $g(x) \leq 0$ .

Since FORM is a gradient-based method, the gradient of the limit-state function needs to be computed. This is done using finite differences with the following defaults:

- **–** Type of finite difference scheme: 'forward';
- **–** Value of the difference scheme: 10−<sup>3</sup> .

#### <span id="page-29-1"></span>**2.3.1.1 Accessing the results**

The analysis results can be accessed in the FORMAnalysis. Results structure:

```
FORMAnalysis.Results
ans =BetaHL: 3
                 Pf: 0.0013
   ModelEvaluations: 8
              Ustar: [-2.4000 1.8000]
               Xstar: [3.0800 3.0800]
          Importance: [0.6400 0.3600]
          Iterations: 2
             History: [1x1 struct]
```
In the Results structure, Pf is the estimate of  $P_f$  according to Eq. [\(1.26\)](#page-16-3), BetaHL the corresponding Hasofer-Lindt reliability index, Ustar the design point  $U^*$  in the standard normal space, Xstar the correspondingly transformed design point in the original space  $\boldsymbol{X^*} = \mathcal{T}^{-1}(\boldsymbol{U^*}),$  Importance the importance factors  $S_i$  in Eq. [\(1.28\)](#page-16-4), Iterations the number of FORM iterations needed to converge, ModelEvaluations the total number of evaluations of the limit-state function, and History a set of additional information about the convergence behaviour of the algorithm.

#### <span id="page-29-0"></span>**2.3.1.2 Advanced options**

Several advanced options are available for the FORM method to tweak which algorithm is used to calculate the solution. They can be specified by adding a FORM field to the FORM options structure FORMOpts. In the following, the most common advanced options for FORM are specified:

• **Specify the FORM algorihm:** by default, the iHL-RF algorithm is used (see page [8\)](#page-15-1). The original HL-RF algorithm (see page [7\)](#page-14-4) can be enforced by adding:

```
FORMOpts.FORM.Algorithm = 'HLRF';
```
• **Specify a starting point:** by default the search of the design point is started in the SNS at  $U_0 = 0$ . It is possible to specify an alternative starting point (useful, *e.g.*, when multiple design points are expected) as:

```
FORMOpts.FORM.StartingPoint = [u1, ..., uM];
```
where  $[u_1, \ldots, u_M]$  are the desired coordinates of the starting point in the SNS.

• **Numerical calculation of the gradient:** advanced options related to the numerical calculation of the gradient can be specified by using the FORMOpts.Gradient structure. As an example, to specify a gradient relative step-size  $h = 0.001$  one can write:

FORMOpts.Gradient.h = 0.001;

Details on the gradient computation options are given in [Table](#page-50-0) [7,](#page-50-0) page [43.](#page-50-0)

For a comprehensive list of the advanced options available to the FORM method, please see [Table](#page-49-0) [6,](#page-49-0) page [42.](#page-49-0)

### <span id="page-30-0"></span>**2.3.2 Second Order Reliability Method (SORM)**

A SORM analysis is set up very similarly to its FORM counterpart:

```
SORMOpts.Type = 'Reliability';
SORMOpts.Method = 'SORM';
SORMAnalysis = uq_createAnalysis(SORMOpts);
```
Once the analysis is performed, a report with the FORM+SORM results can be printed by:

```
uq_print(SORMAnalysis)
```
which produces the following:

```
-------------------------------------------
FORM/SORM
   -------------------------------------------
Pf 1.3499e-03
BetaHL 3.0000
PfFORM 1.3499e-03
PfSORM 1.3499e-03
PfSORMBreitung 1.3499e-03
ModelEvaluations 20
-Variables R S<br>Ustar -2.400000 1.8<br>Vatar 3.08e+00 3.0
             -2.400000 1.800000
Xstar 3.08e+00 3.08e+00
Importance 0.640000 0.360000
 -------------------------------------------
```
The results can be visualized graphically as follows:

uq\_display(SORMAnalysis)

which produces the same images as in FORM [\(Figure](#page-28-0) [5\)](#page-28-0), as SORM is only a refinement of the final FORM  $P_f$  estimate.

**Note:** In the preceding example no specifications are provided. If not further specified the SORM runs with the same defaults as FORM.

#### **2.3.2.1 Accessing the results**

The analysis results can be accessed in the SORMAnalysis. Results structure:

```
SORMAnalysis.Results
ans =Pf: 0.0013
            BetaHL: 3
 ModelEvaluations: 20
            PfFORM: 0.0013
           PfSORM: 0.0013
   PfSORMBreitung: 0.0013
             Ustar: [-2.4000 1.8000]
             Xstar: [3.0800 3.0800]
        Importance: [0.6400 0.3600]
        Iterations: 2
           History: [1x1 struct]
```
The Results structure contains the same fields as FORM (see [Section](#page-27-1) [2.3.1\)](#page-27-1) (when necessary with a FORM or SORM suffix for clarity). In addition, the two PfSORMBreitung and PfSORM fields provide the  $P_{f,\text{SORM}}$  and  $P_{f,\text{SORM}}^H$  given in Eqs. [\(1.34\)](#page-17-1) and [\(1.35\)](#page-17-2), respectively.

#### **2.3.2.2 Advanced options**

The SORM method shares the same advanced options as the FORM method, described in [Section](#page-29-0) [2.3.1.2.](#page-29-0)

#### <span id="page-31-0"></span>**2.3.3 Monte Carlo Sampling (MCS)**

The Monte Carlo Sampling algorithm only requires the user to specify the maximum number of limit-state function evaluations, corresponding to  $N$  in Eq. [\(1.36\)](#page-18-1), if different from the default value  $N=10^5.$  As an example, to run a reliability analysis with  $N=10^6$  samples one can write:

```
MCOpts.Type = 'Reliability';
MCOpts.Method = 'MCS';
MCOpts.Simulation.MaxSampleSize = 1e6;
MCAnalysis = uq createAnalysis(MCOpts);
```
Once the analysis is performed, a report with the Monte-Carlo sampling results can be printed on screen by:

```
uq_print(MCAnalysis)
```
which produces the following:

```
-------------------------------------------
Monte Carlo simulation
-------------------------------------------
Pf 1.3110e-03
Beta 3.0089
CoV 0.0276
ModelEvaluations 1000000
PfCI [1.2401e-03 1.381919e-03]
BetaCI [2.9929e+00 3.025751e+00]
-------------------------------------------
```
The results can be visualized graphically as follows:

uq\_display(MCAnalysis)

which produces the convergence images in [Figure](#page-32-0) [6](#page-32-0) and the Monte Carlo samples image in [Figure](#page-33-0) [7.](#page-33-0) Note that in uq\_display, the maximum number of samples plotted is  $n = 10^5$  to limit the size of the figure.

<span id="page-32-0"></span>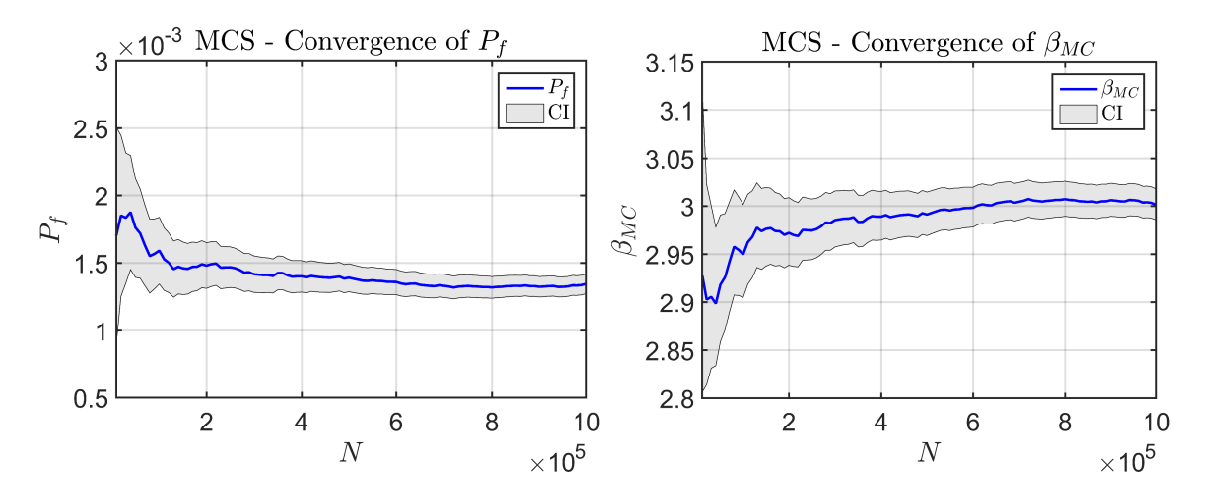

Figure 6: Graphical visualization of the convergence of the Monte Carlo Sampling analysis in [Section](#page-31-0) [2.3.3.](#page-31-0)

- **Note:** In the preceding example only the maximum sample size for the analysis is provided. If not further specified the Monte Carlo Sampling runs with the following defaults:
	- **–** Confidence level: 0.05;
	- **–** Number of samples evaluated per batch: 10<sup>4</sup> ;
	- **–** Failure is defined for: limit-state  $g(x) \leq 0$ .

<span id="page-33-0"></span>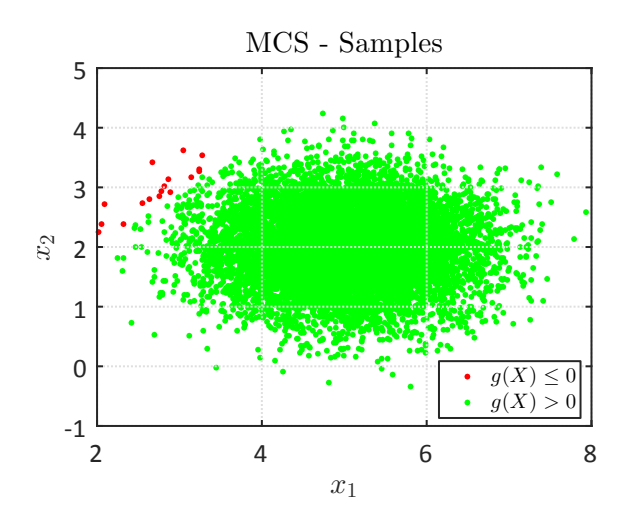

Figure 7: Graphical visualization of the samples of the Monte Carlo Sampling analysis in [Section](#page-31-0) [2.3.3.](#page-31-0)

#### <span id="page-33-1"></span>**2.3.3.1 Accessing the results**

The analysis results can be accessed in the MCAnalysis. Results structure:

```
MCAnalysis.Results
ans =Pf: 0.0013
               Beta: 3.0013
                CoV: 0.0273
   ModelEvaluations: 1000000
               PfCI: [0.0013 0.0014]
             BetaCI: [2.9855 3.0180]
            History: [1x1 struct]
```
The Results structure contains the following fields: Pf, the estimated  $\widehat{P}_{f,MC}$  as in Eq. [\(1.36\)](#page-18-1); Beta, the corresponding generalized reliability index in Eq.  $(1.41)$ ; CoV, the coefficient of variation calculated with Eq. [\(1.40\)](#page-18-3); ModelEvaluations, the total number of limit-state function evaluations; PfCI, the confidence intervals calculated with Eq.  $(1.39)$ ; BetaCI, the corresponding confidence intervals on  $\beta_{HL}$  calculated with Eq. [\(1.42\)](#page-19-2); History, a structure containing the convergence of  $P_f$ ,  $CoV$  and the corresponding confidence intervals calculated at preset sample batches (by default once every  $10^4$  samples). The content of the History structure is used to produce the convergence plot shown in [Figure](#page-32-0) [6.](#page-32-0)

#### <span id="page-33-2"></span>**2.3.3.2 Advanced options**

The advanced options available in Monte Carlo sampling are related to the convergence criterion of the algorithm and to the definition of the confidence bounds reported in the MCAnalysis.Results structure. In the following, a list of the most commonly used parameters for a MC analysis are given:

• **Specify a target** CoV **and a corresponding batch size:** in addition to specifying the

 $MaxSampleSize$  option, one can specify a target  $CoV$ . The algorithm will sequentially add batches of points to the current sample and stop as soon as the current  $CoV$  is below the specify threshold. To specify a target  $CoV=0.01$  and batches of size  $N_B=10^4,$ one can write:

```
MCOpts.Simulation.TargetCoV = 0.01;MCOpts.Simulation.BatchSize = 1e4;
```
Note that the two options are independent from each other. The BatchSize option is also used to set the breakpoints for the MCAnalysis. Results. History structure.

• **Specify**  $\alpha$  for the confidence intervals: the  $\alpha$  in Eq. [\(1.39\)](#page-18-2) can also be specified. To set  $\alpha = 0.1$ , one can write:

```
MCOpts.Simulation.Alpha = 0.1;
```
For a comprehensive list of the advanced options available for Monte Carlo simulation, please refer to [Table](#page-48-0) [5,](#page-48-0) page [41.](#page-48-0)

#### <span id="page-34-0"></span>**2.3.4 Importance Sampling**

Importance sampling shares configuration options from both the FORM and the Monte Carlo simulation methods. A basic IS analysis can be setup with the following code:

```
ISOpts.Type = 'Reliability';
ISOpts.Method = 'IS';
ISAnalysis = uq_createAnalysis(ISOpts);
```
Using this minimal setup the analysis will run FORM first with the default options as in [Sec-](#page-27-1)tion [2.3.1](#page-27-1) to determine the design point  $U^*$ . Then the standard normal importance density centred at the obtained design point is used. Sampling is carried out with the following default options:  $N = 1000$ , batch size  $N_B = 100$ .

Once the analysis is performed, a report with the importance sampling results can be printed on screen by:

```
uq print(ISAnalysis)
```
which produces the following:

```
-------------------------------------------
Importance Sampling
-------------------------------------------
Pf 1.3132e-03
Beta 3.0084
CoV 0.0599
ModelEvaluations 1008
PfCI [1.1591e-03 1.467421e-03]
BetaCI [2.9745e+00 3.046121e+00]
-------------------------------------------
```
The results can be visualized graphically as follows:

```
uq_display(ISAnalysis)
```
which produces the convergence image in [Figure](#page-35-0) [8.](#page-35-0) As with FORM, the second panel in [Figure](#page-35-0) [8](#page-35-0) is produced only in the 2D case.

<span id="page-35-0"></span>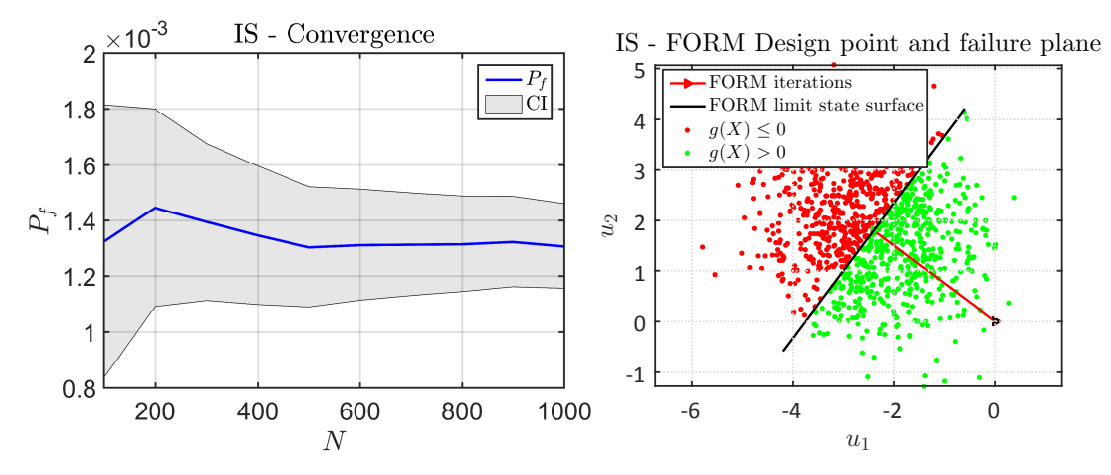

Figure 8: Graphical visualization of the convergence of the importance sampling analysis in [Section](#page-34-0) [2.3.4.](#page-34-0)

- **Note:** In the preceding example no specifications are provided. The Importance Sampling shares the same defaults values as FORM and MCS. The exceptions are:
	- Maximum number of evaluated samples:  $10^3$ ;
	- **–** Number of samples evaluated per batch: 10<sup>2</sup> .

### **2.3.4.1 Accessing the results**

The results of the importance sampling analysis can be accessed with the ISAnalysis. Results structure:

```
ISAnalysis.Results
ans =Pf: 0.0013
              Beta: 3.0095
               CoV: 0.0593
 ModelEvaluations: 100008
              PfCI: [0.0012 0.0015]
            BetaCI: [2.9759 3.0468]
           History: [1x1 struct]
              FORM: [1x1 struct]
```
The basic structure of Results closely resembles that of Monte Carlo sampling (see [Sec-](#page-33-1)tion [2.3.3.1\)](#page-33-1). However, an additional structure Results. FORM is available:

```
ISAnalysis.Results.FORM
ans =BetaHL: 3
```

```
Pf: 0.0013
ModelEvaluations: 8
           Ustar: [-2.4000 1.8000]
           Xstar: [3.0800 3.0800]
      Importance: [0.6400 0.3600]
      Iterations: 2
         History: [1x1 struct]
```
This structure is identical to the FORM results given in [Section](#page-29-1) [2.3.1.1.](#page-29-1)

#### <span id="page-36-0"></span>**2.3.4.2 Advanced options**

The importance sampling algorithm accepts all of the options specific to both FORM and Monte Carlo sampling, described in [Section](#page-29-0) [2.3.1.2](#page-29-0) and [Section](#page-33-2) [2.3.3.2.](#page-33-2) In addition, two additional options can be specified for importance sampling:

• **Specify existing FORM results:** by default, importance sampling first runs FORM to determine the design point, followed by sampling around this design point to calculate  $P_{f,IS}$ . If the results of a previous FORM analysis are already available, they can be specified so as to avoid running FORM again. If the results are stored in a FORMResults structure with the same format as described in [Section](#page-29-1) [2.3.1.1,](#page-29-1) one can write:

ISOpts.IS.FORM = FORMResults;

Alternatively, one can also directly specify a pre-existing UQLAB FORM or SORM analysis, say FORMAnalysis:

ISOpts.IS.FORM = FORMAnalysis;

• **Specify a custom** *sampling distribution***:** alternatively, one can directly specify a custom sampling distribution. This can be achieved by providing the marginals and copula structure of the desired distribution, *e.g.* IOpts in [Section](#page-26-2) [2.2,](#page-26-2) as follows:

ISOpts.IS.Instrumental = IOpts;

Alternatively, a pre-existent UQLAB INPUT object, say myISInput, can also be specified:

```
ISOpts.IS.Instrumental = myISInput;
```
In case the model has multiple outputs  $N_{out}$ , it might be desirable to specify a custom sampling distribution for each one of them. This can be done by either providing the IOpts as a  $1 \times N_{out}$  structure or the pre-existing inputs myISInputs as a  $1 \times N_{out}$ uq\_input object. Please note, that custom distributions should be specified either for all outputs or for none.

For a complete overview of the available options specific to the importance sampling algorithm, see [Table](#page-51-0) [8.](#page-51-0)

 $UOLAB-V1.1-107$  - 29 -

### <span id="page-37-0"></span>**2.3.5 Subset Simulation**

The subset simulation algorithm can be used with the default options  $P_0 = 0.1$  and  $N_S = 10^3$ by specifying:

```
SSOpts.Type = 'Reliability';
SSOpts.Method = 'Subset';
SSimAnalysis = uq_createAnalysis(SSOpts);
```
Once the analysis is performed, a report with the subset-simulation results can be printed on screen by:

```
uq_print(SSimAnalysis)
```
which produces the following:

```
-------------------------------------------
Subset simulation
   -------------------------------------------
Pf 1.0600e-03
Beta 3.0729
CoV 0.2433
ModelEvaluations 2680
PfCI [5.5463e-04 1.565373e-03]
BetaCI [2.9546e+00 3.261242e+00]
-------------------------------------------
```
The results can be visualized graphically as follows:

uq\_display(SSimAnalysis)

<span id="page-37-1"></span>which illustrates the samples of each subset in [Figure](#page-37-1) [9](#page-37-1) (applicable only for one and twodimensional problems).

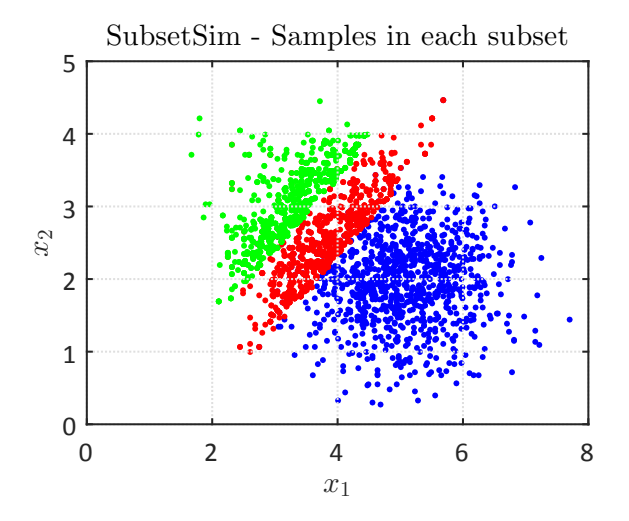

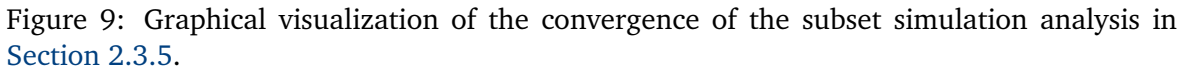

- <span id="page-38-0"></span>**Note:** In the preceding example no specifications are provided. The Importance Sampling shares the same defaults values as FORM and MCS. Additionally, there are the following default values:
	- **–** Target conditional failure probability of auxiliary limit-staates: 0.1;
	- **–** Maximum number of subsets: 20;
	- **–** Type of the proposal distribution in the Markov Chain: 'uniform';
	- **–** Parameter (standard deviation / halfwidth) of the proposal distribution: 1.

#### **2.3.5.1 Accessing the results**

The results of subset simulation are stored in the  $SSimAnalysis$ . Results structure:

```
SSimAnalysis.Results
ans =Pf: 0.0016
              Beta: 2.9402
               CoV: 0.2426
 ModelEvaluations: 2597
              PfCI: [8.4859e-04 0.0024]
            BetaCI: [2.8160 3.1387]
     NumberSubsets: 3
           History: [1x1 struct]
```
The fields in the Results structure have the same meaning as their counterparts in importance sampling and Monte-Carlo sampling. Further, the field NumberSubsets denotes the number of subsets. Note that the ModelEvaluations field does not contain exactly the expected  $N = N_s * m * (1 - P_0) = 27000$  limit-state function evaluations, but a slightly smaller  $N = 26095$ . This discrepancy is due to the modified Metropolis-Hastings MCMC acceptance criterion described in [Au and Beck](#page-62-6) [\(2001\)](#page-62-6), which in some uncommon cases can reject samples without the need of evaluating the limit-state function.

#### **2.3.5.2 Advanced options**

Subset simulation uses the same advanced options as Monte-Carlo sampling described in [Section](#page-33-2) [2.3.3.2,](#page-33-2) as well as some additional options. The most important are summarized in the following:

• **Specify**  $P_0$ : the value of  $P_0$  in Eq. [\(1.53\)](#page-21-0) can be specified in  $0 < P_0 \le 0.5$ . One can set *e.g.*  $P_0 = 0.2$  as follows:

SSOpts.SubsetSim.p0 = 0.2;

• **Specify the number of samples in each subset:** the number of samples in each subset  $N_S$  can be specified by using the . Simulation. BatchSize field. To set it to  $N_S = 1000$ one can write:

```
SSOpts.Simulation.BatchSize = 1000;
```
For a comprehensive overview of the available options specific to subset simulation see [Ta](#page-51-1)[ble](#page-51-1) [9,](#page-51-1) page [44.](#page-51-1)

### <span id="page-39-0"></span>**2.3.6 Adaptive Kriging Monte Carlo Sampling (AK-MCS)**

Adaptive Kriging Monte Carlo Sampling method with default values (see [Table](#page-52-0) [11](#page-52-0) and the related linked tables for details on the defaults) can be deployed in UQLAB with the following code:

```
AKOpts.Type = 'Reliability';
AKOpts.Method = 'AKMCS';
AKAnalysis = uq_createAnalysis(AKOpts);
```
Once the analysis is complete, a report with the AK-MCS results can be printed on screen by:

```
uq_print(AKAnalysis)
```
which produces the following:

```
-------------------------------------------
AK-MCS-------------------------------------------
Pf 1.5200e-03
Beta 2.9637
CoV 0.0810
ModelEvaluations 18
PfCI [1.2785e-03 1.761457e-03]
BetaCI [3.0165e+00 2.917994e+00]<br>PfMinus/Plus [1.5200e-03 1.520000e-031
               [1.5200e-03 \t1.520000e-03]-------------------------------------------
```
The results can be visualized graphically as follows:

```
uq_display(AKAnalysis)
```
which produces the images in [Figure](#page-40-0) [10.](#page-40-0) Note that the plot on the right of [Figure](#page-40-0) [10](#page-40-0) is only available when the input is two-dimensional. Additionally, if the verbosity is set to . Display  $\geq$  5 the AK-MCS analysis will plot the convergence of  $P_f$  and  $\beta$  while the analysis is running.

<span id="page-40-0"></span>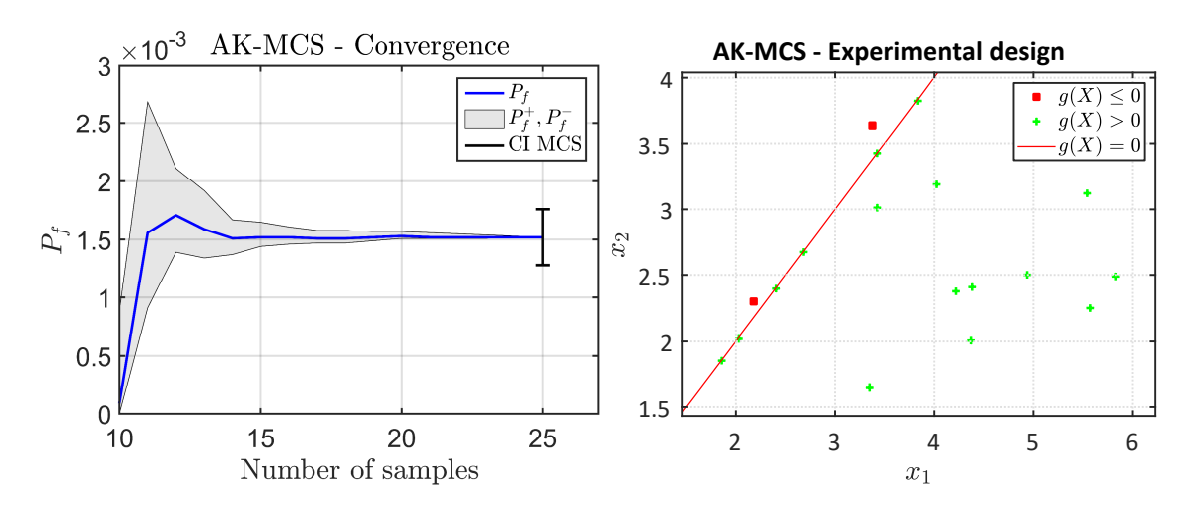

Figure 10: Graphical visualization of the convergence of the AK-MCS analysis in [Sec](#page-39-0)tion [2.3.6.](#page-39-0)

**Note:** In the preceding example no specifications are provided. If not further specified the Monte Carlo Sampling runs with the following defaults:

- **–** Confidence level: 0.05;
- Maximum number of evaluated samples:  $10^5$ ;
- **–** Number of samples evaluated per batch: 10<sup>4</sup> ;
- **–** Failure is defined for: limit-state  $q(x) < 0$ ;
- **–** Type of metamodel: 'Kriging';
- **–** Learning function to determine the best next sample(s): 'U';
- **–** Convergence criterion for the adaptive ED algorithm: 'stopU';
- $\sim$  Number of samples added to the ED for the metamodel:  $10^3$ ;
- **–** Number of samples in the initial ED:  $N_{ini} = \max(10, 2M)$
- **–** Initial ED sampling strategy: 'LHS'.

#### **2.3.6.1 Accessing the results**

The results from the AK-MCS algorithm are stored in the AKAnalysis. Results structure:

```
AKAnalysis.Results
ans =Pf: 0.0015
              Beta: 2.9637
               CoV: 0.0810
 ModelEvaluations: 25
              PfCI: [0.0013 0.0018]
            BetaCI: [2.9180 3.0165]
           Kriging: [1x1 uq_model]
           History: [1x1 struct]
```
The fields in the Results structure have the same meaning as their counterparts in Monte-Carlo sampling. Further, the field  $Kriging$  contains the final Kriging metamodel used to estimate the failure probability. This metamodel can be reused within UQLAB for any other purpose, see UQLAB [User Manual – Kriging \(Gaussian process modelling\)](#page-0-0) for details.

#### <span id="page-41-0"></span>**2.3.6.2 Advanced options**

AK-MCS uses the same advanced options as Monte-Carlo simulation described in [Sec](#page-33-2)tion [2.3.3.2,](#page-33-2) as well as some additional options. The most important are summarized in the following:

• **Learning function**: The learning function can be set to a custom function handle, which points to an existing MATLAB function file. For instance, for a learning function called EFF, a function called  $uq_LF_EFF$  must be available in the MATLAB path. It is then used in AK-MCS as:

AKOpts.AKMCS.LearningFunction = 'EFF';

• **Convergence criterion**: There are three different convergence criteria mentioned in [Section](#page-24-0) [1.3.6.2.](#page-24-0) They are all available and can be specified *e.g.*criterion on failure probability:

```
AKOpts.AKMCS.Convergence = 'stopPf';
```
• **Specify the Kriging metamodel**: The specifications for the Kriging metamodel (see also UQLAB [User Manual – Kriging \(Gaussian process modelling\)](#page-0-0) ) can be set in the field .AKMCS.Kriging, *e.g.*for an ordinary Kriging model:

```
AKOpts.AKMCS.Kriging.Trend = 'ordinary';
```
• **Specify the initial experimental design**: Apart from specifying a number of points and a sampling strategy, the initial experimental design can be specified by providing  $\mathcal{X} = \{\bm{x}^{(1)}, \dots, \bm{x}^{(N_0)}\}$  in the matrix  $\bm{\mathrm{x}}$  and the corresponding limit-state function values  $\{g(\bm{x}^{(1)}, \ldots, \bm{x}^{(N_0)}\})$  in G:

```
AKOpts.AKMCS.IExpDesign.X = X;
AKOpts.AKMCS.IExpDesign.G = G;
```
• **Specify the number of added experimental design points**: The maximum number of samples added to the experimental design of the Kriging metamodel can be specified to *e.g.*100:

```
AKOpts.AKMCS.MaxAddedED = 100;
```
Note that the total number of runs of the limit-state function then is at most the initial ED size plus the above number.

• **Use a PC-Kriging metamodel**: Instead of Kriging, a PC-Kriging model (see also UQLAB [User Manual – PC-Kriging](#page-0-0) ) can be used as a surrogate model in AK-MCS.

```
AKOpts.AKMCS.MetaModel = 'PCK';
```
Specific options of the PCK model can be added in the field .AKMCS.PCK. As an example, a Gaussian correlation function in PC-Kriging is set as:

```
AKOpts.AKMCS.PCK.Kriging.Corr.Family = 'Gaussian';
```
For an overview of the advanced options available for the AK-MCS method, refer to [Table](#page-52-0) [11,](#page-52-0) page [45.](#page-52-0)

# <span id="page-42-0"></span>**2.4 Advanced limit-state function options**

# <span id="page-42-1"></span>**2.4.1 Specify failure threshold and failure criterion**

While it is normally good practice to define the limit-state function directly as a UQLAB MODEL object as in [Section](#page-26-2) [2.2,](#page-26-2) in some cases it can be useful to be able to create one from small modifications of existing MODEL objects. A typical scenario where this is apparent is when the same objective function needs to be tested against a set of different failure thresholds, *e.g.* for a parametric study. In this case, the limit-state specifications can be modified. As an example, when  $q(x) < T = 5$  defines the failure criterion, one can use the following syntax:

```
MCOpts.LimitState.Threshold = 5;
MCOpts.LimitState.CompOp = '<=';
```
UQLAB offers several possibilities to create simple (or arbitrarily complex) objective functions from existing MODEL objects (see also UQLAB [User Manual – The](#page-0-0) INPUT module ). For an overview of the advanced options for the limit-state function, refer to [Table](#page-48-1) [4,](#page-48-1) page [41.](#page-48-1)

# <span id="page-42-2"></span>**2.4.2 Vector Output**

In case the limit-state function  $g(x)$  results in a vector rather than a scalar value, the structural reliability module estimates the failure probability for each component independently.

**Note:** There is no system-type reasoning implemented to combine the failure probabilities of each component.

However, the implemented methods make use of evaluations of the limit-state function if available, as follows:

• **Monte Carlo simulation**: The enrichment of the sample size is increased until the convergence criteria are fulfilled for *all* components.

- **Subset Simulation**: The first batch of samples (MCS) is reused for every output component limit-state.
- **AK-MCS**: The initial experimental design for the Kriging model of output component i consists of the final experimental design of component  $i - 1$ .

# <span id="page-43-0"></span>**2.5 Excluding parameters from the analysis**

In various usage scenarios (*e.g.* parametric studies) one or more input variables may be set to fixed constant values. This can have important consequences for many of the methods available in UQLAB *e.g.* FORM/SORM and AK-MCS, whose costs increase significantly with the number of input variables. Whenever applicable, UQLAB will appropriately account for the set of constant input parameters and exclude them from the analysis so as to avoid unnecessary costs. This process is transparent to the user as the analysis results will still show the excluded variables, but they will not be included in the calculations.

To set a parameter to constant, the following command can be used when the probabilistic input is defined (See UQLAB [User Manual – The](#page-0-0) INPUT module ):

```
inputOpts.Marginals.Type = 'Constant' ;
inputOpts.Marginals.Parameters = value;
```
Furthermore, when the standard deviation of a parameter equals zero, UQLAB treats it as a Constant. For example, the following uniformly distributed variable whose upper and lower bounds are identical is automatically set to a constant with value 1:

```
inputOpts.Marginals.Type = 'Uniform' ;
inputOpts.Marginals.Parameters = [1 1];
```
# <span id="page-44-0"></span>**Chapter 3**

# **Reference List**

#### **How to read the reference list**

Structures play an important role throughout the UQLAB syntax. They offer a natural way to group configuration options and output quantities semantically. Due to the complexity of the algorithms implemented, it is not uncommon to employ nested structures to fine-tune inputs/outputs. Throughout this reference guide, we adopt a table-based description of the configuration structures.

The simplest case is given when a field of the structure is a simple value/array of values:

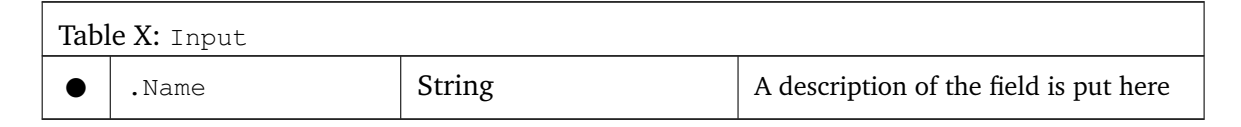

which corresponds to the following syntax

Input.Name = 'My Input';

The columns correspond to name, data type and a brief description of each field. At the beginning of each row a symbol is given to inform as to whether the corresponding field is mandatory, optional, mutually exclusive, etc. The comprehensive list of symbols is given in the following table:

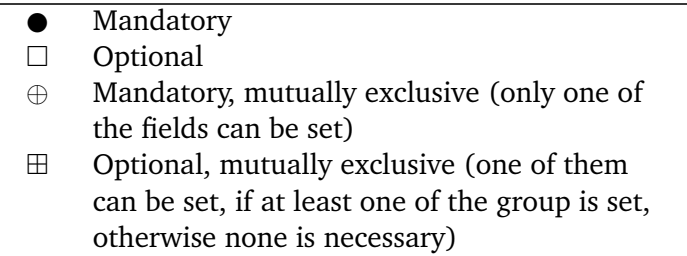

When one of the fields of a structure is a nested structure, we provide a link to a table that describes the available options, as in the case of the Options field in the following example:

<span id="page-45-1"></span>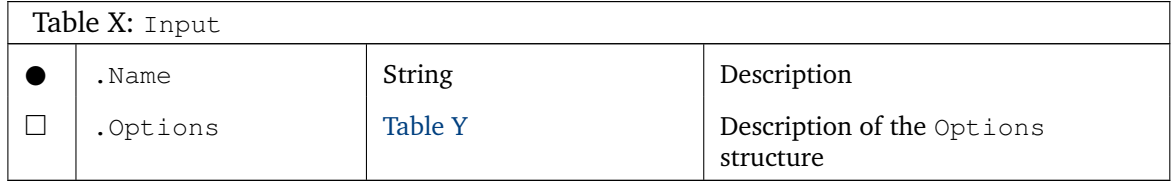

<span id="page-45-0"></span>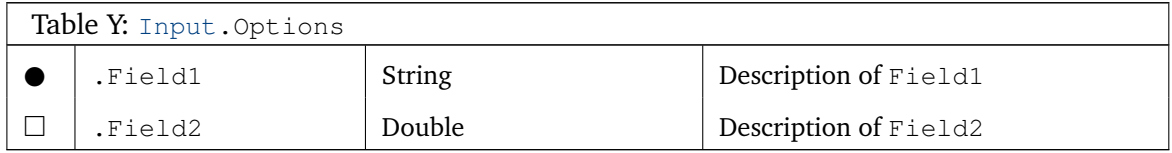

In some cases an option value gives the possibility to define further options related to that value. The general syntax would be

```
Input.Option1 = 'VALUE1' ;
Input.VALUE1.Val1Opt1 = ...;
Input.VALUE1.Val1Opt2 = ...;
```
This is illustrated as follows:

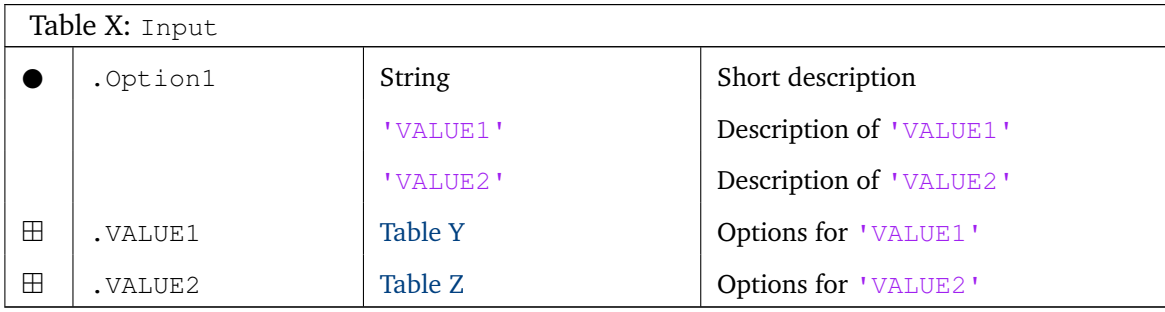

<span id="page-45-2"></span>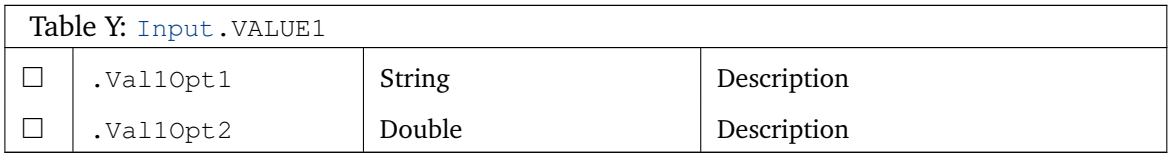

<span id="page-45-3"></span>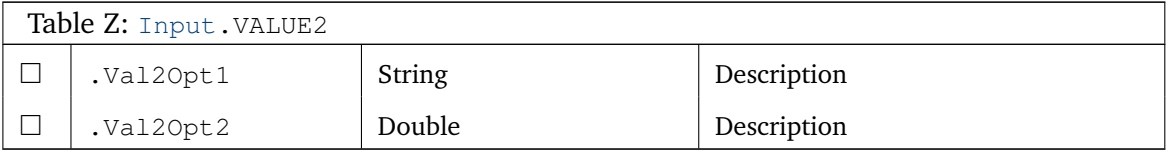

**Note:** In the sequel, double/doubles mean a real number represented in double precision (resp. a set of such real numbers).

# <span id="page-46-0"></span>**3.1 Create a reliability analysis**

## **Syntax**

```
myAnalysis = uq_createAnalysis(ROpts)
```
#### **Input**

All the parameters required to determine the analysis are to be given as fields of the structure ROpts. Each method has its own options, that will be reviewed in different tables. The options described in [Table](#page-46-1) [3](#page-46-1) are common to all methods.

<span id="page-46-1"></span>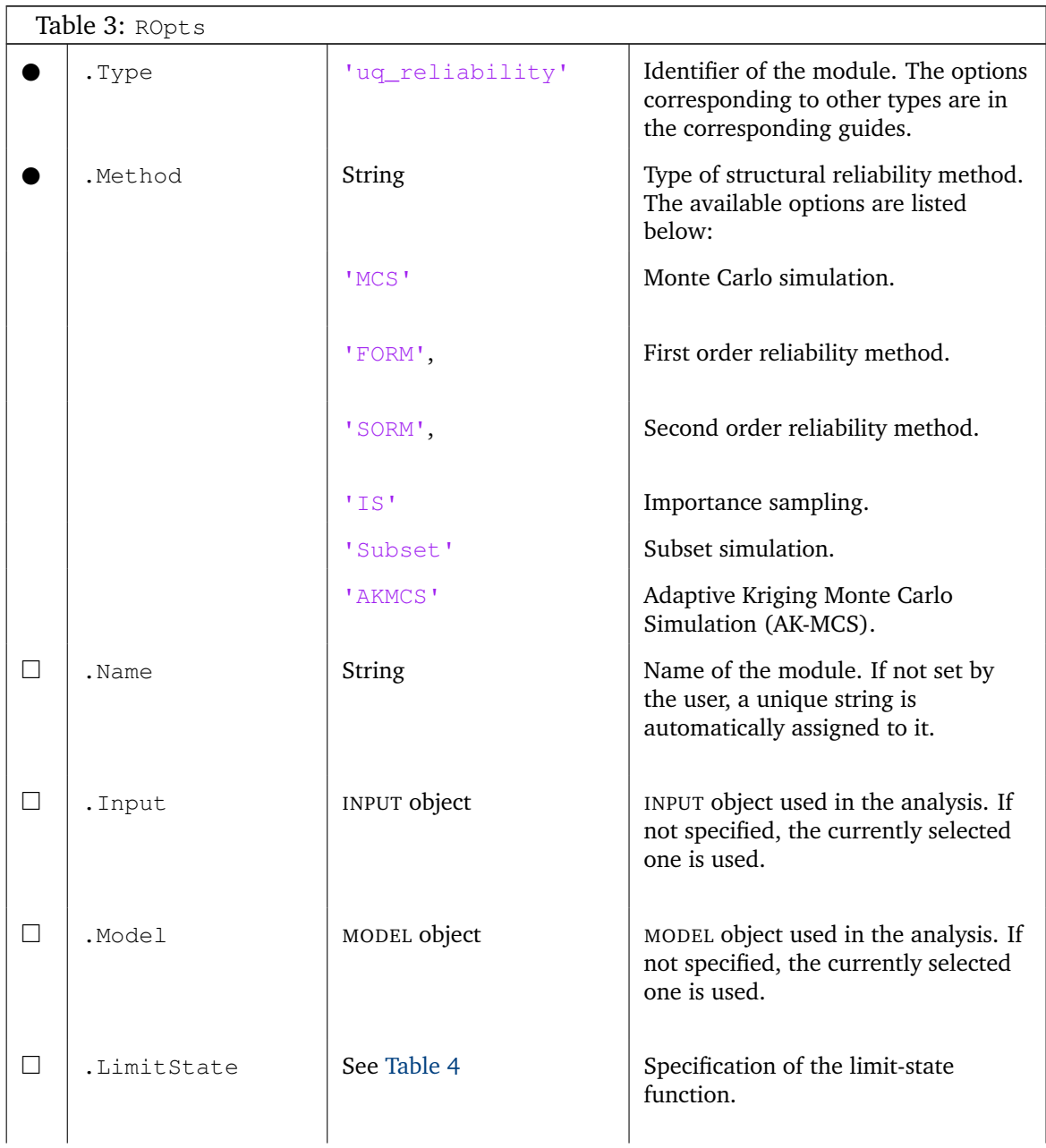

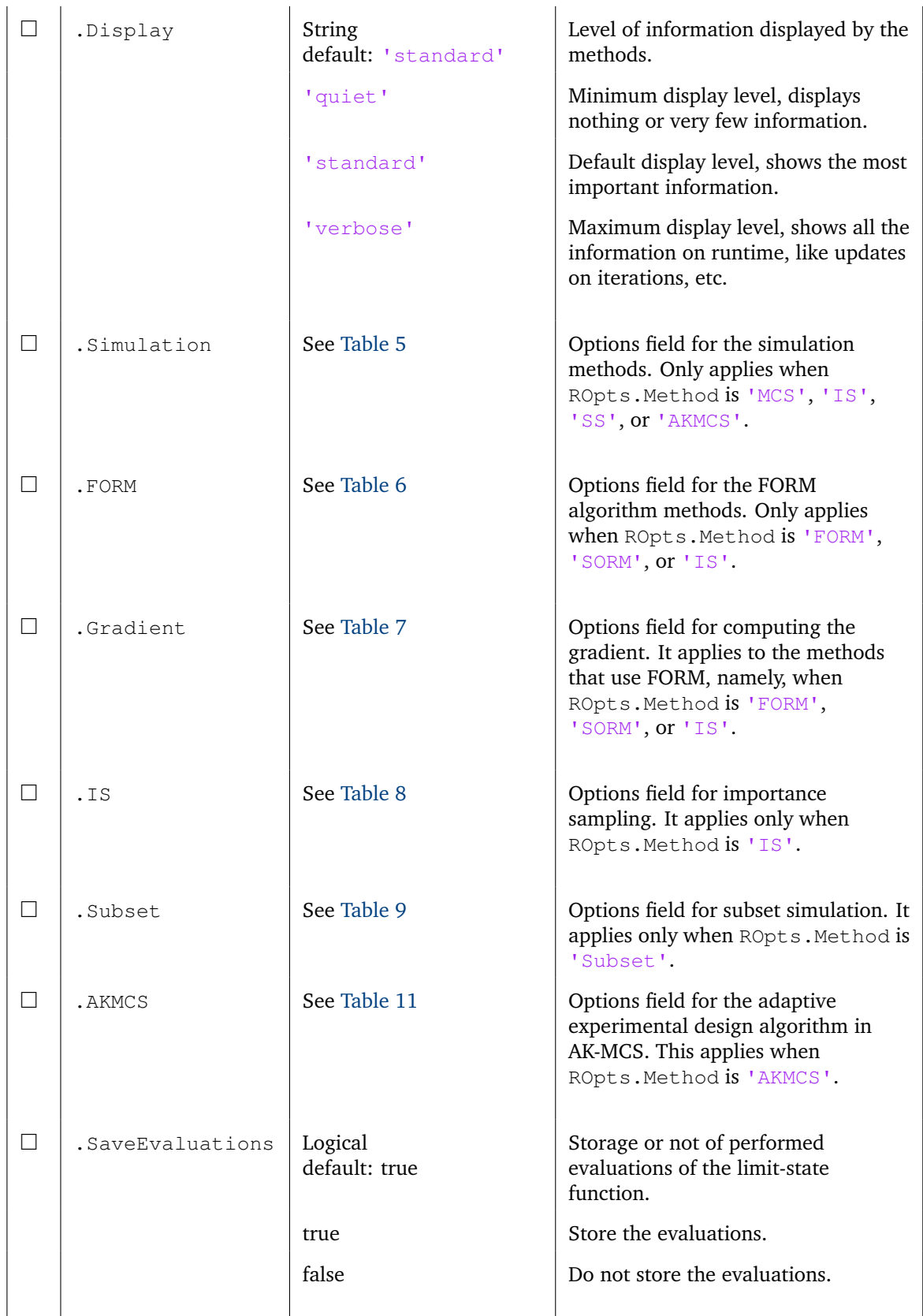

In order to perform a structural reliability analysis, the limit-state function  $g(x)$  is compared to a threshold value T (by default  $T = 0$ ). In analogy with Eq. [\(1.1\)](#page-9-3), failure is defined as  $g(x) \leq T$ . Alternatively, failure can be specified as  $g(x) \geq T$  by adjustment of the field ROpts.LimitState.CompOp to '>='. The relevant options are summarized in [Table](#page-48-1) [4:](#page-48-1)

<span id="page-48-1"></span>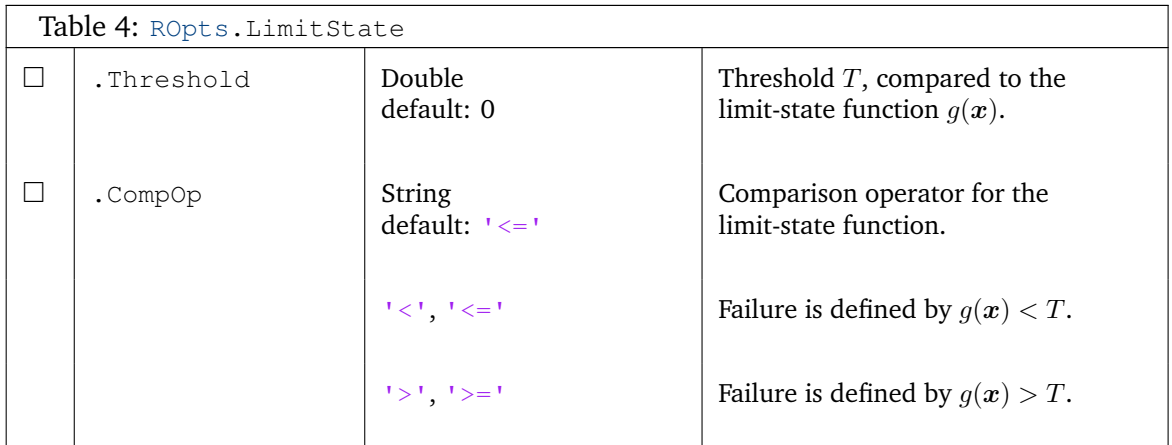

The available methods to perform structural reliability analysis are Monte Carlo simulation, importance sampling, subset simulation, AK-MCS, FORM, and SORM. The first four methods share the simulation options. FORM and SORM are gradient-based, so they allow the user to specify the finite difference options as well as the algorithm options.

In [Table](#page-48-0) [5,](#page-48-0) the options for the simulation methods (Monte Carlo, importance sampling, subset simulation and AK-MCS) are shown:

<span id="page-48-0"></span>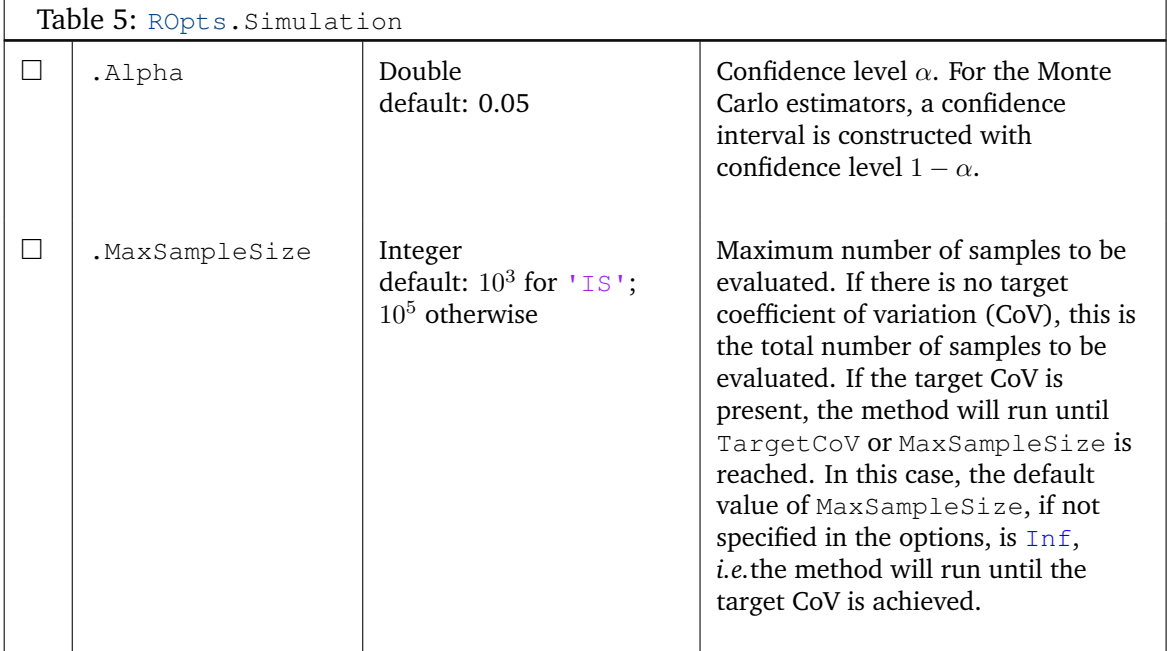

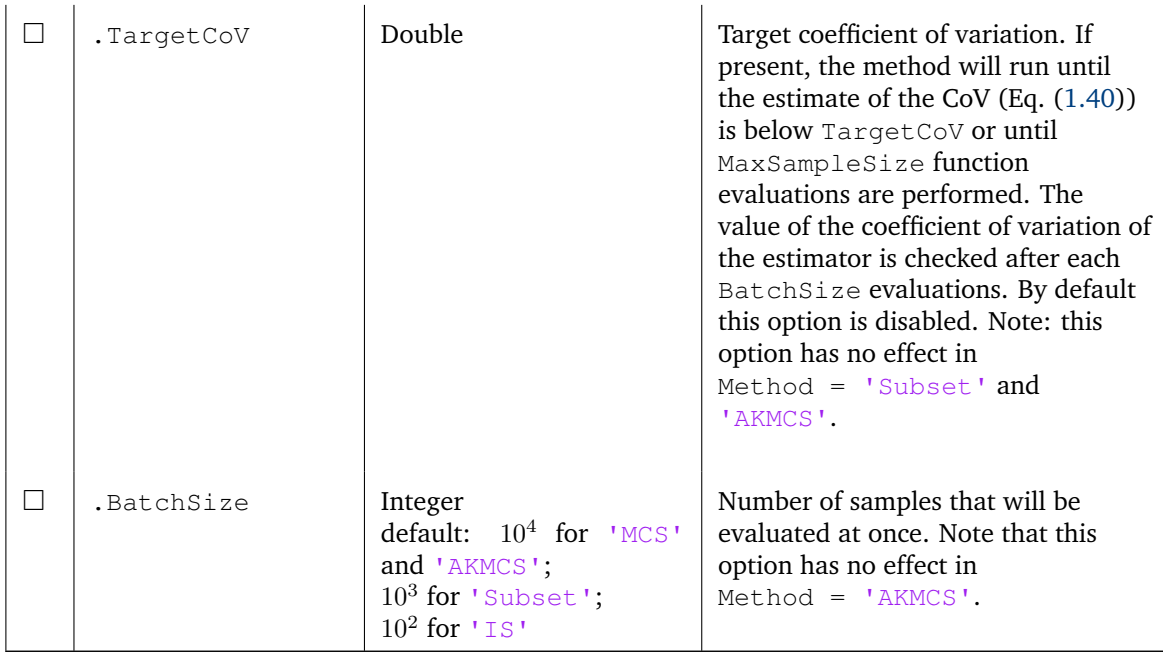

**Note:** In order to use importance sampling after an already computed FORM analysis, one can provide these results to the analysis options in order to avoid repeating FORM. If FORMResults is a structure containing the results of a FORM analysis, the syntax reads:

```
ISOpts.Type = 'Reliability';
ISOpts.Method = 'IS';
ISOpts.FORM = FORMResults;
ISAnalysis = uq_createAnalysis(ISOpts);
```
The FORM algorithm has special parameters that can be tuned in the subfield FORM of the options. These parameters also affect the methods that depend on FORM, namely importance sampling and SORM. These are listed in [Table](#page-49-0) [6.](#page-49-0)

<span id="page-49-0"></span>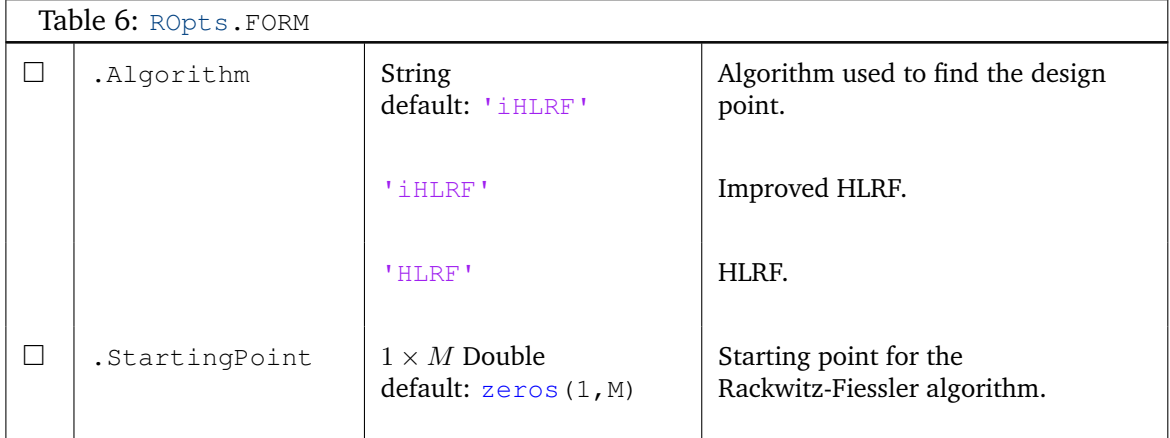

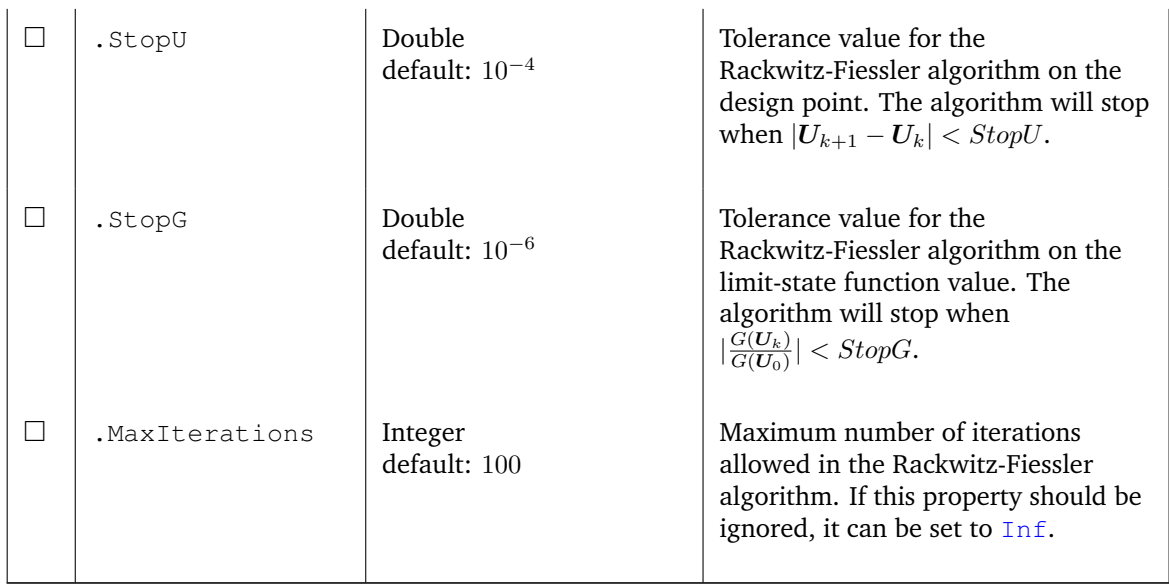

Since FORM is a gradient-based method, the gradient of the limit-state function needs to be computed. This is done using finite differences. The options for the differentiation are listed in [Table](#page-50-0) [7.](#page-50-0)

<span id="page-50-0"></span>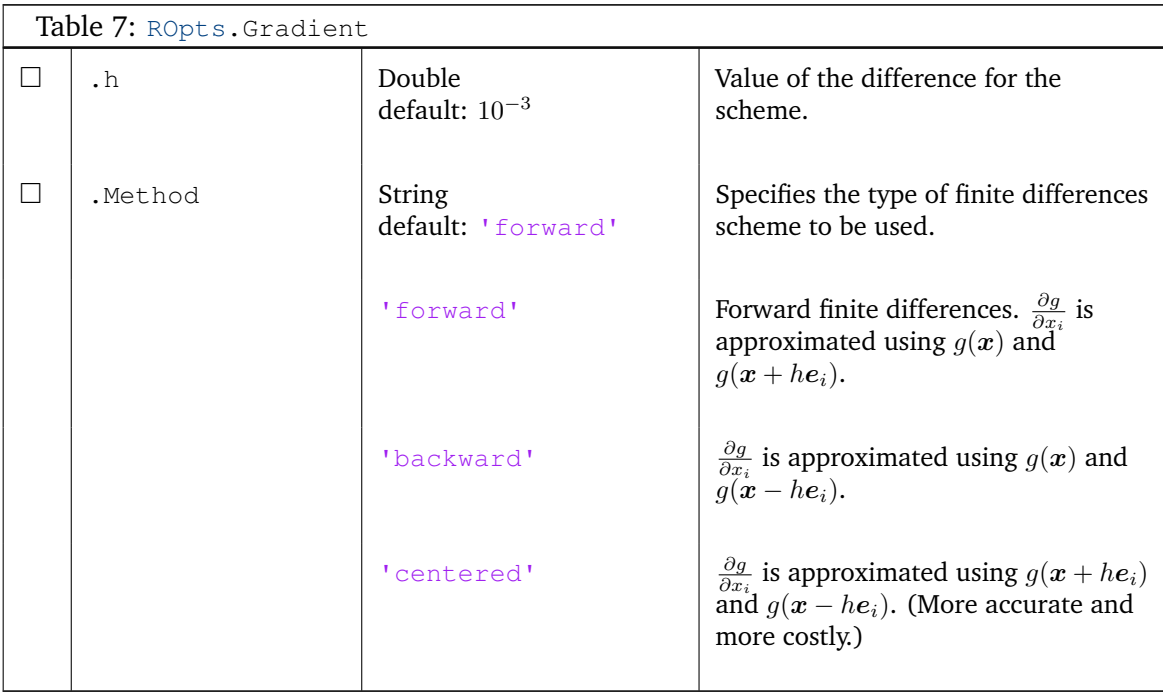

<span id="page-51-3"></span>The options specifically set for the importance sampling are presented in [Table](#page-51-0) [8.](#page-51-0) Note that the options of .Simulation and .FORM are also processed in the case of importance sampling due to the nature of the MCS, FORM and IS.

<span id="page-51-0"></span>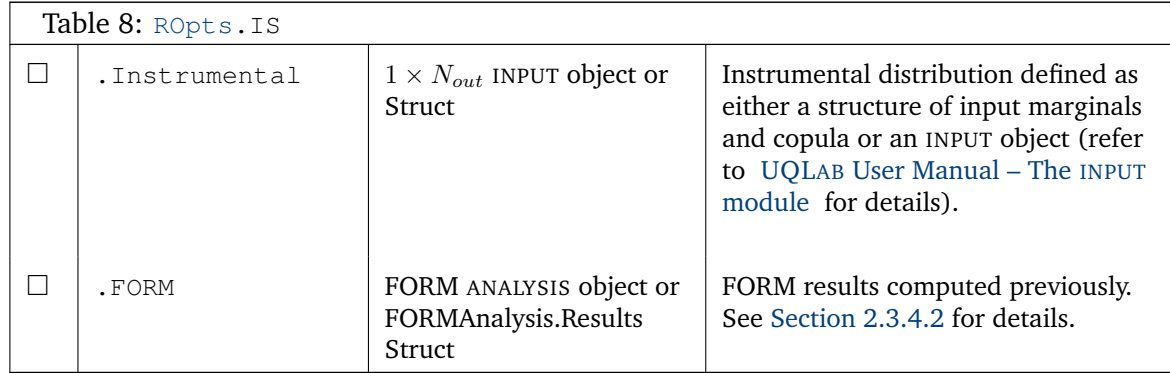

The options specifically set for subset simulation are presented in [Table](#page-51-1) [9.](#page-51-1) Note that the options of .Simulation are also processed in the case of subset simulation due to the similar nature of Monte Carlo simulation and subset simulation.

<span id="page-51-1"></span>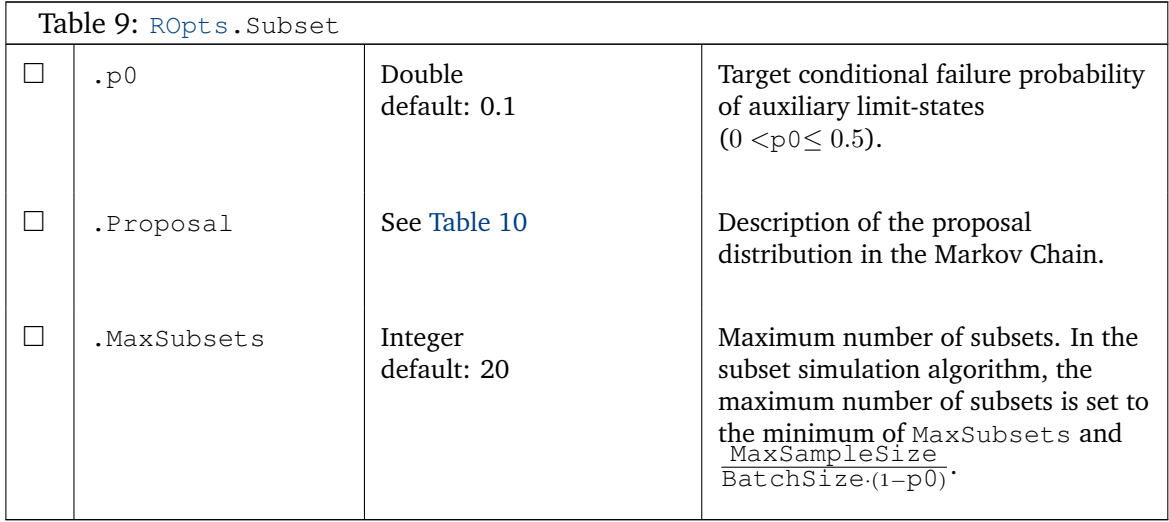

The settings of the Markov Chain Monte Carlo simulation in subset simulation are summarized in [Table](#page-51-2) [10.](#page-51-2) Note that the default values are taken from [Au and Beck](#page-62-6) [\(2001\)](#page-62-6).

<span id="page-51-2"></span>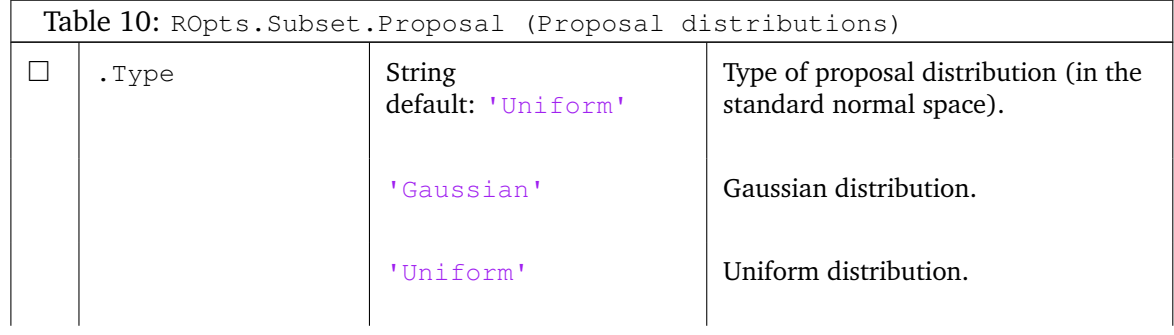

<span id="page-52-1"></span>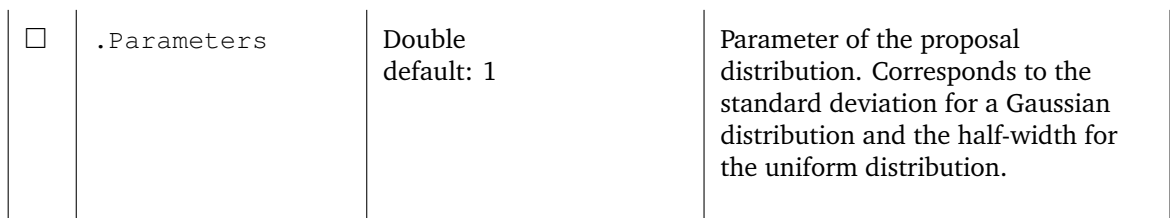

AK-MCS is a combination of Kriging metamodels and Monte Carlo simulation. The options for the Kriging metamodel and the adaptive experimental design algorithm are listed here.

<span id="page-52-0"></span>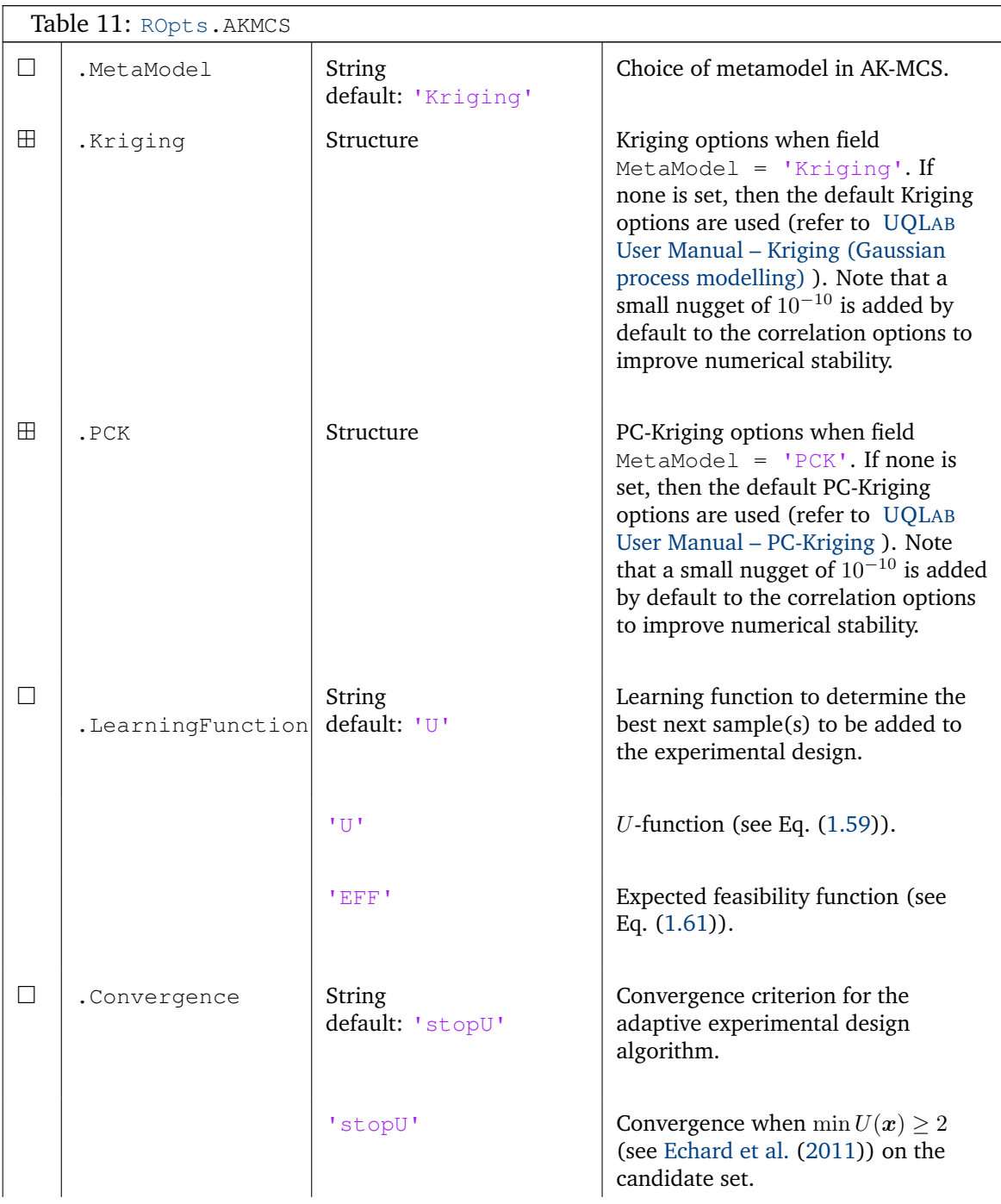

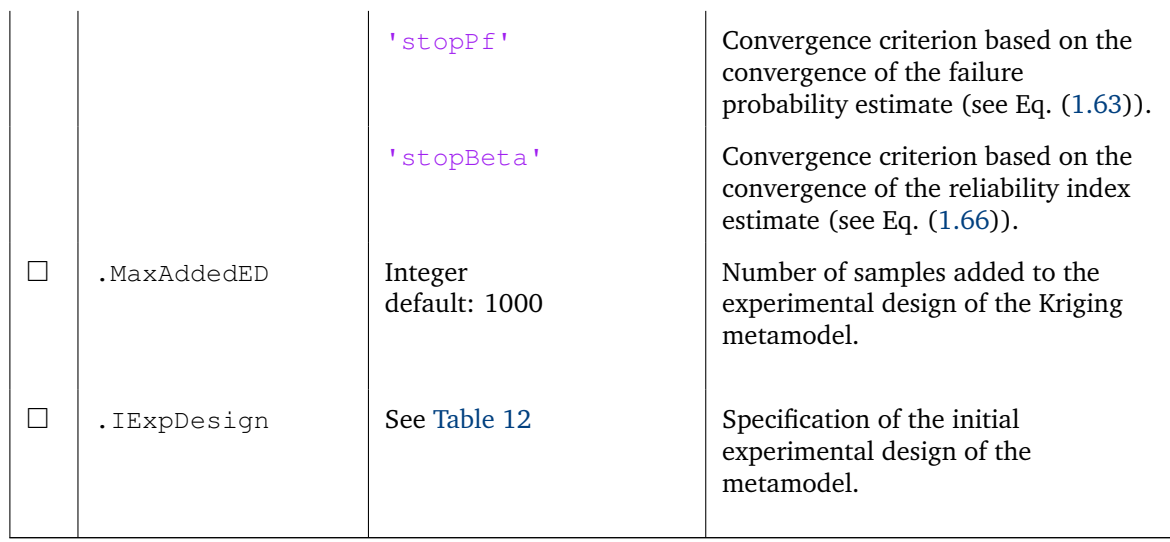

The initial experimental design of AK-MCS can either be given by a number of samples and a sampling method or by a matrix containing the set of input samples and the corresponding values of the limit-state function.

<span id="page-53-0"></span>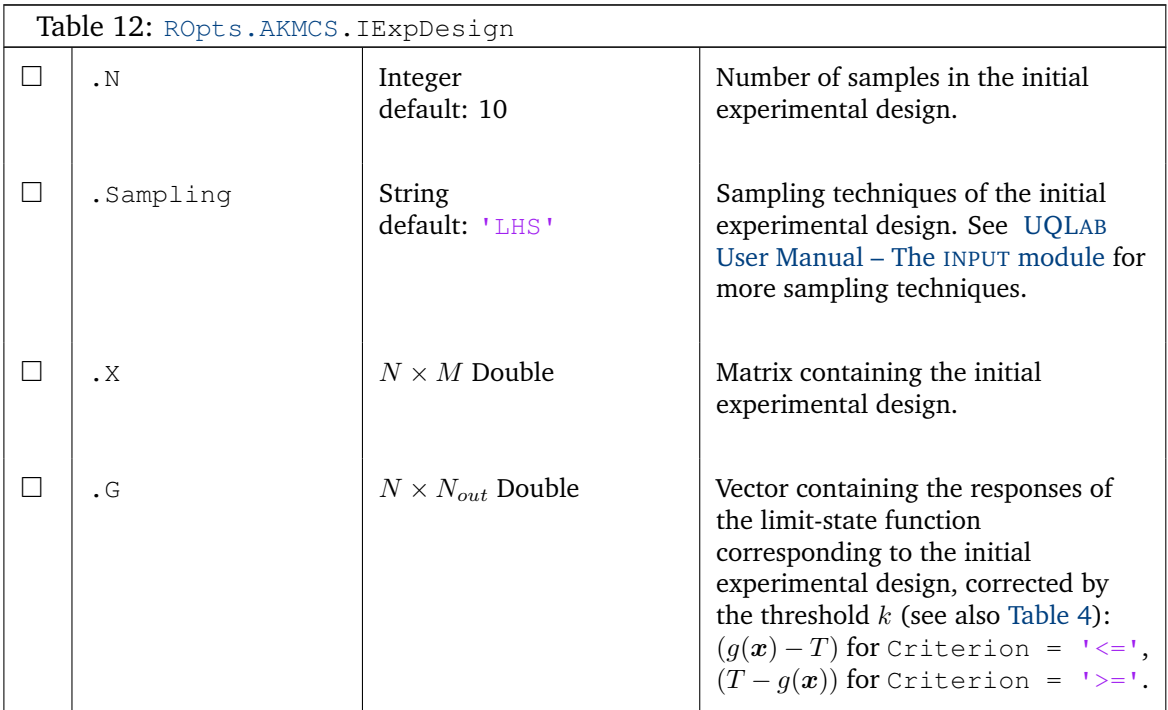

# <span id="page-54-0"></span>**3.2 Accessing the results**

#### **Syntax**

```
myAnalysis = uq_creadedanalysis(ROpts)
```
### **Output**

The information stored in the myAnalysis.Results structure depends on which kind of analysis is performed. In the sequel, the results for each of the methods are reviewed.

- Monte Carlo [Table](#page-54-2) [13](#page-54-2)
- FORM [Table](#page-55-1) [15](#page-55-1)
- SORM [Table](#page-57-1) [17](#page-57-1)
- Importance sampling [Table](#page-57-2) [18](#page-57-2)
- Subset simulation [Table](#page-58-1) [19](#page-58-1)
- AK-MCS [Table](#page-59-1) [21](#page-59-1)

## <span id="page-54-1"></span>**3.2.1 Monte Carlo**

The results are summarized in [Table](#page-54-2) [13.](#page-54-2)

<span id="page-54-2"></span>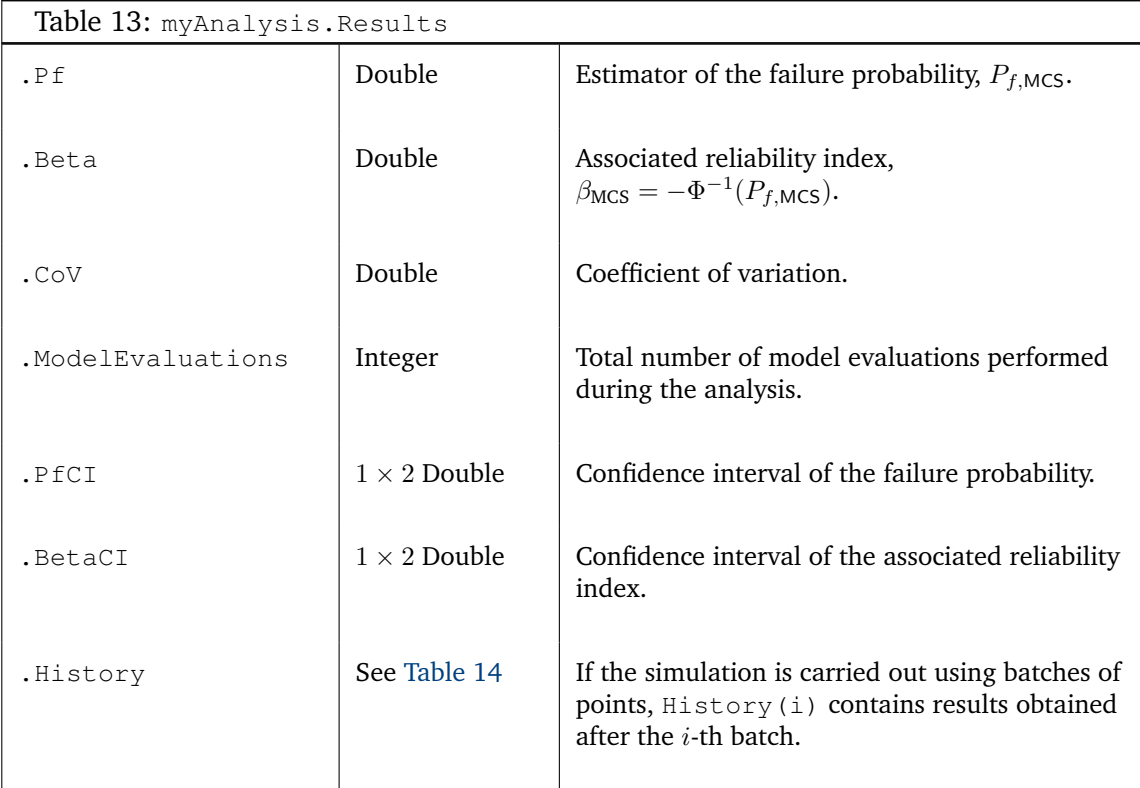

If the simulation has been carried out by using various batches of points, the information on the convergence in each step is stored in the structure History. Its contents are described in [Table](#page-55-2) [14.](#page-55-2)

<span id="page-55-2"></span>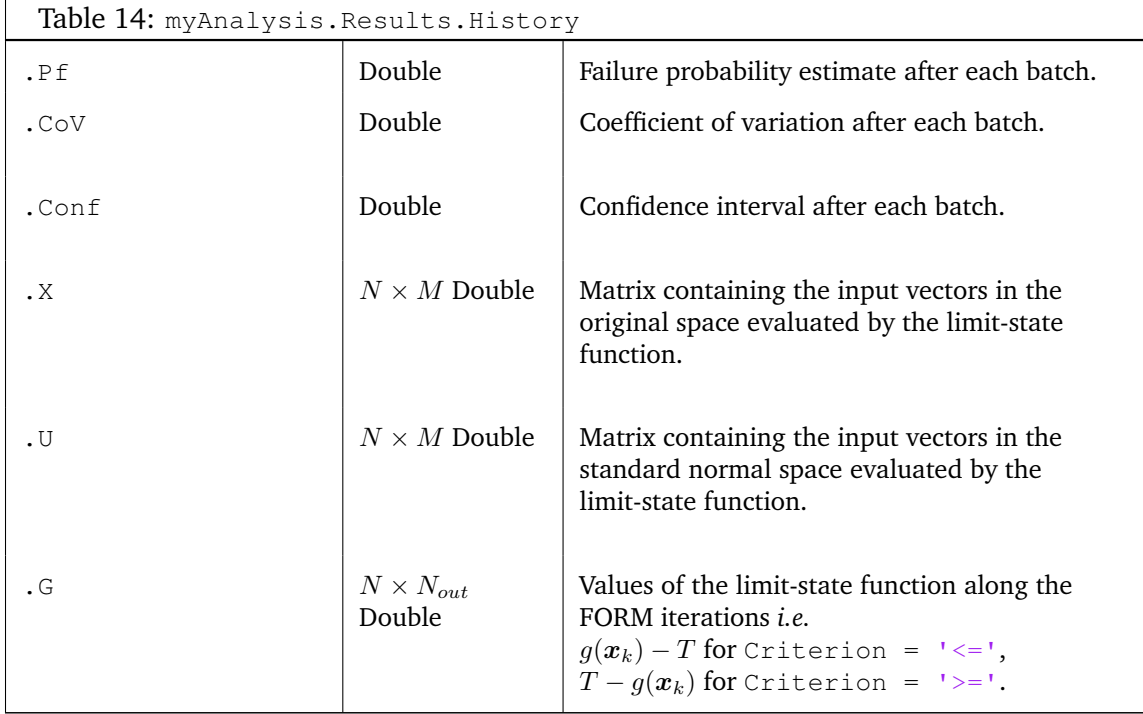

# <span id="page-55-0"></span>**3.2.2 FORM and SORM**

FORM and SORM methods are very close in terms of calculations. Indeed, SORM can be understood as a correction of the FORM estimation of the probability. Therefore, the results structures are very similar. The results of FORM are shown in [Table](#page-55-1) [15.](#page-55-1) When executing SORM, some fields will be added to the FORM Results structure, shown in [Table](#page-57-1) [17.](#page-57-1)

<span id="page-55-1"></span>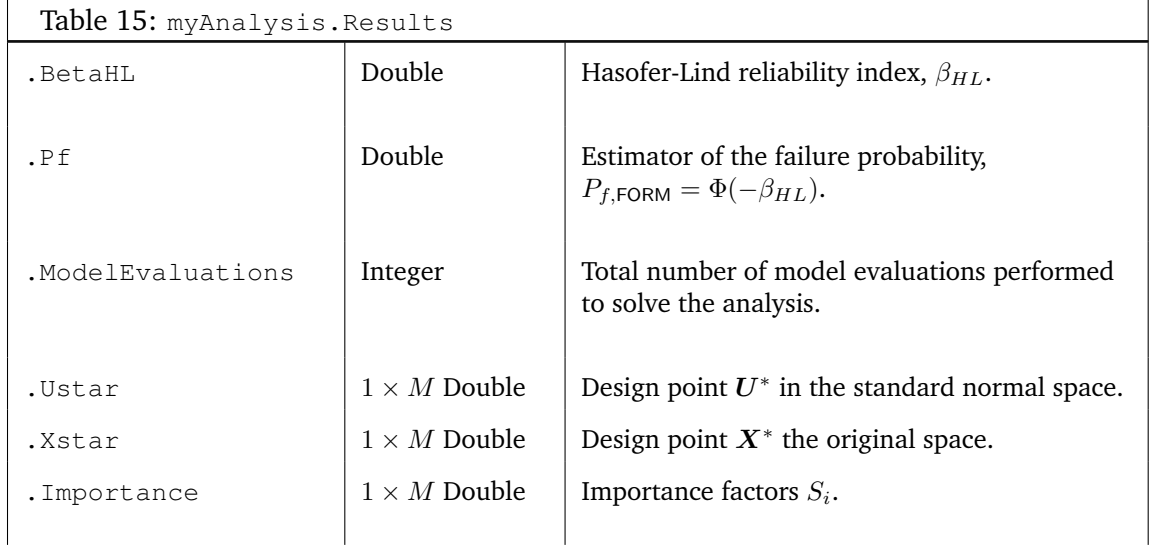

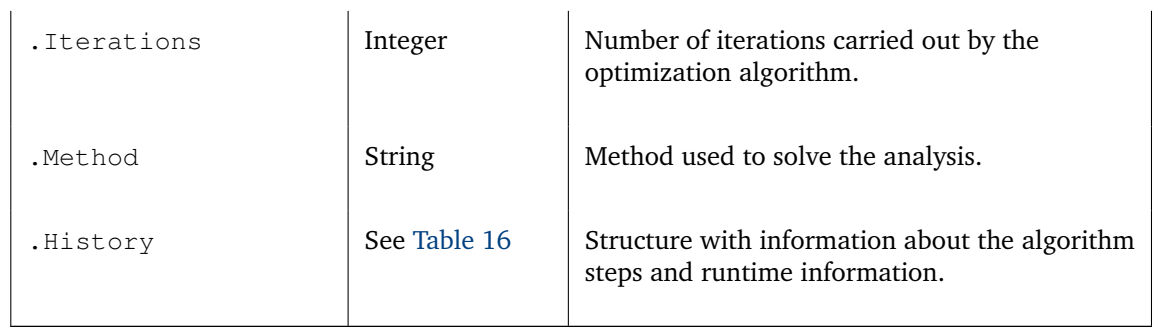

The field History of the results contains more detailed information extracted from the algorithm steps.

<span id="page-56-0"></span>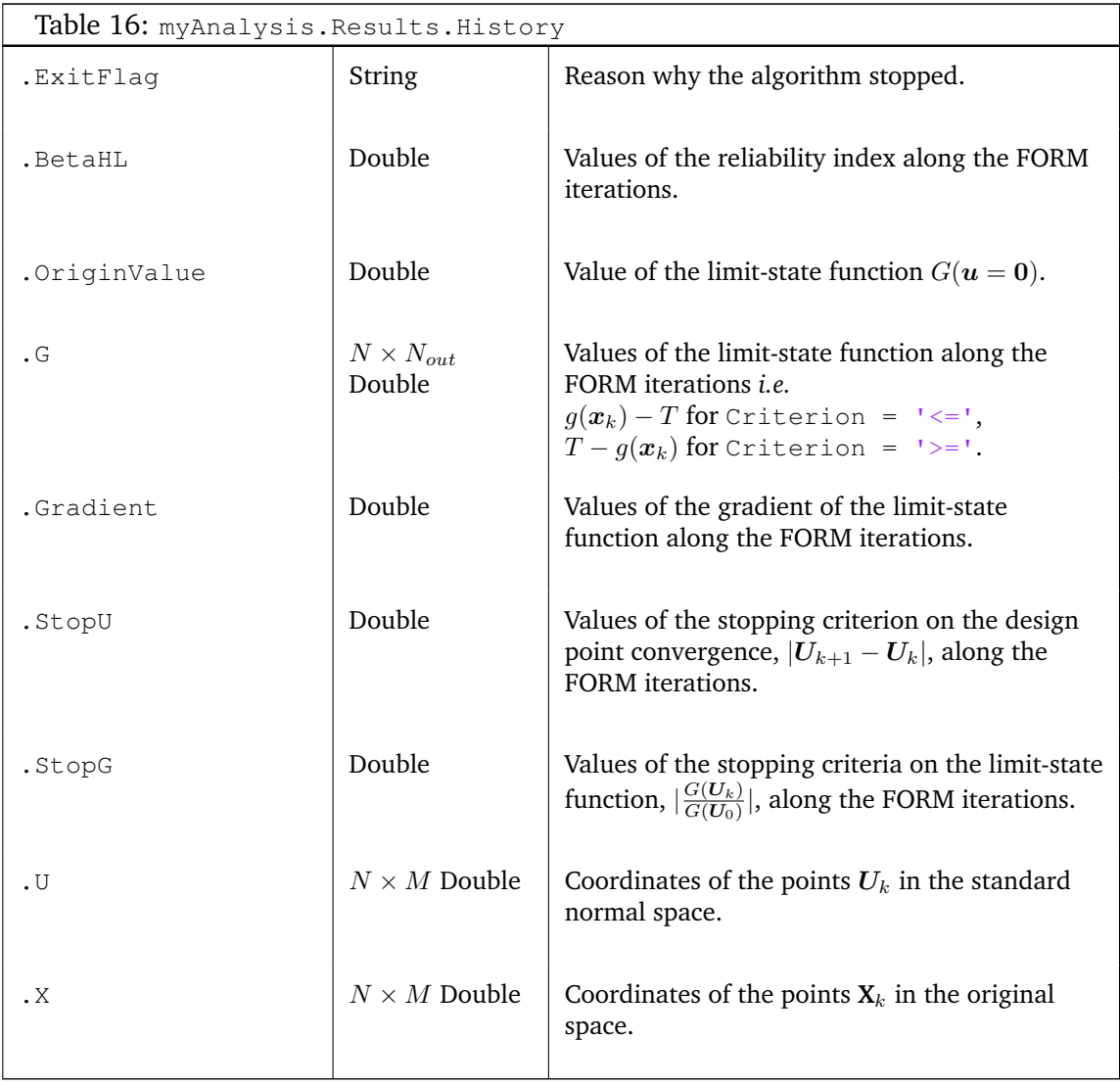

If SORM is also performed, two fields are added to the Results, and two fields are added to Results.History, as shown in [Table](#page-57-1) [17.](#page-57-1)

<span id="page-57-1"></span>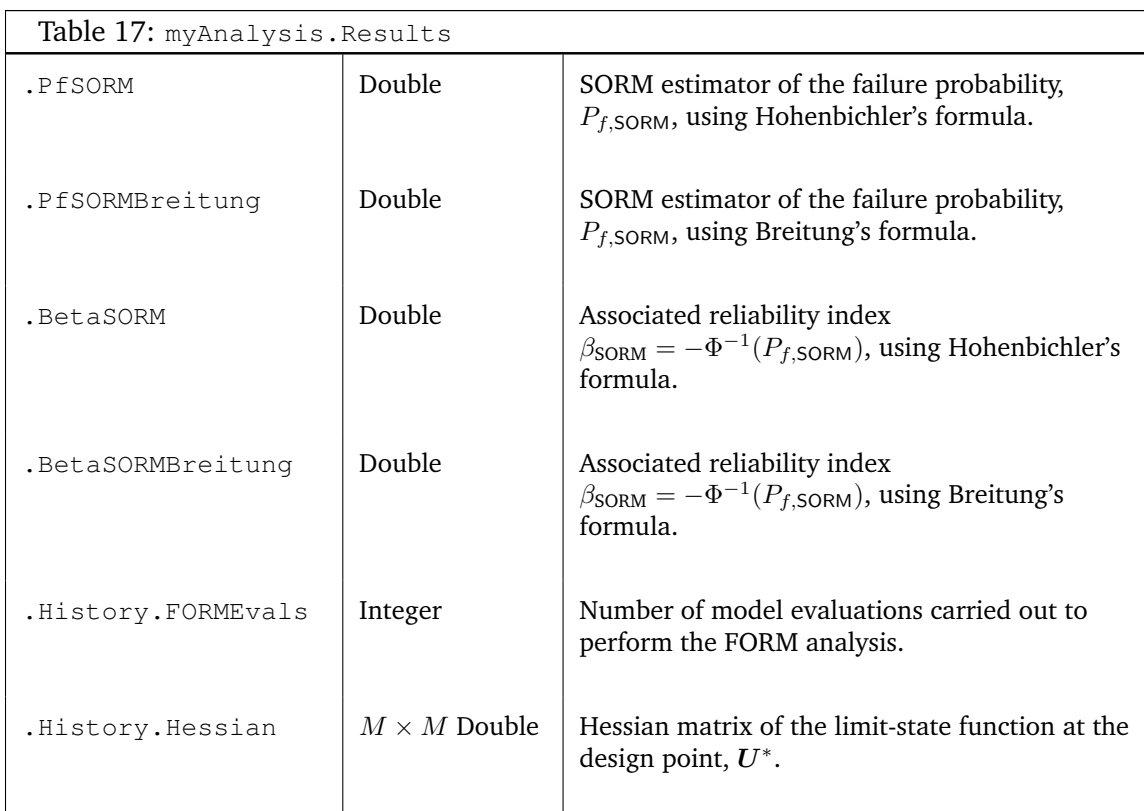

# <span id="page-57-0"></span>**3.2.3 Importance sampling**

Since importance sampling is a simulation method, the structure of the results is similar to the one of Monte Carlo simulation. The results are listed in [Table](#page-57-2) [18.](#page-57-2)

<span id="page-57-2"></span>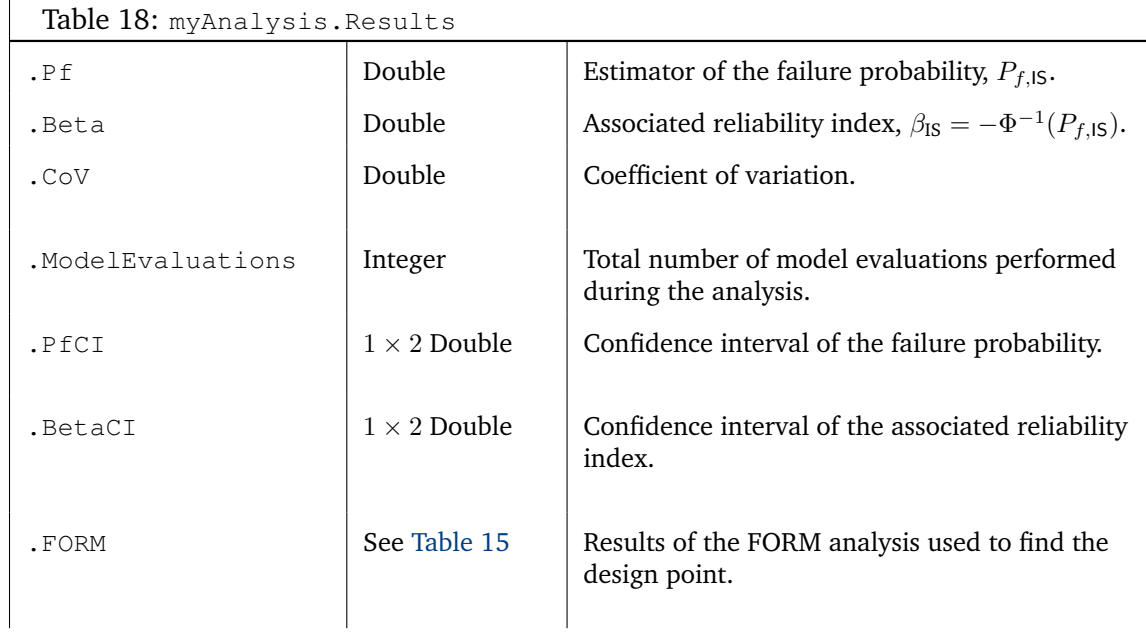

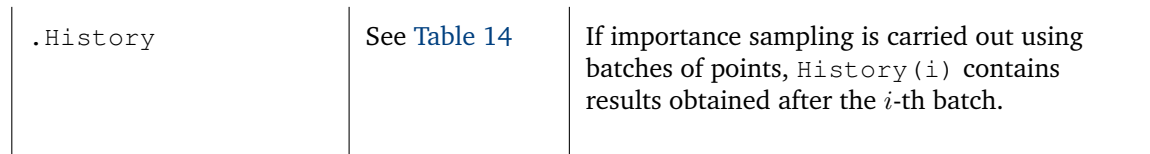

## <span id="page-58-0"></span>**3.2.4 Subset simulation**

Since subset simulation is a simulation method, the structure of the results is similar to the one of Monte Carlo simulation. The results are listed in [Table](#page-58-1) [19](#page-58-1) and [Table](#page-58-2) [20.](#page-58-2)

<span id="page-58-1"></span>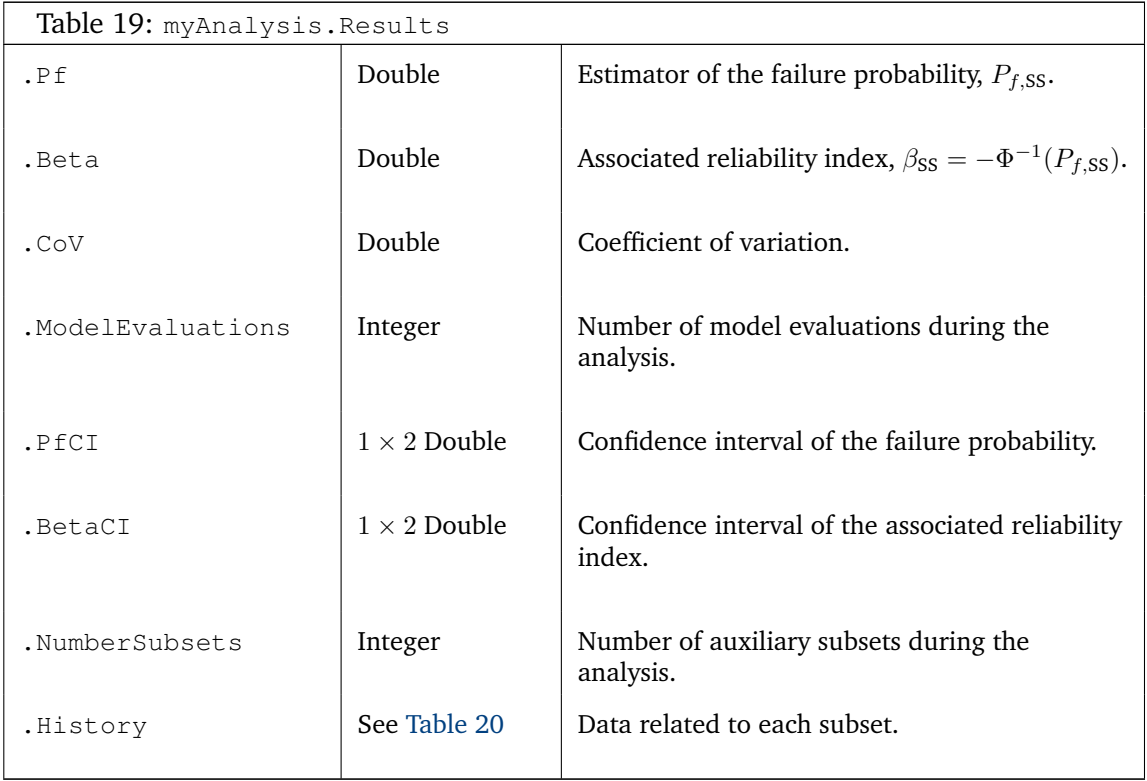

The field History of the results contains more detailed information extracted from the algorithm steps.

<span id="page-58-2"></span>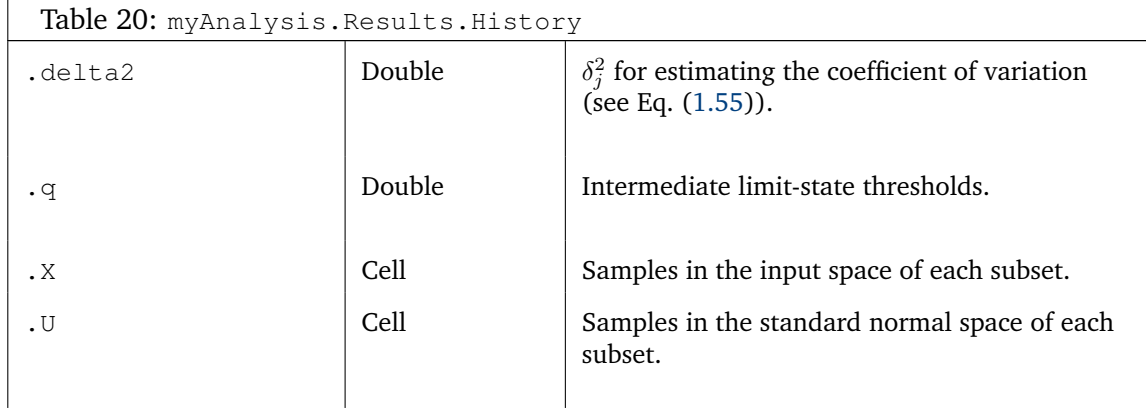

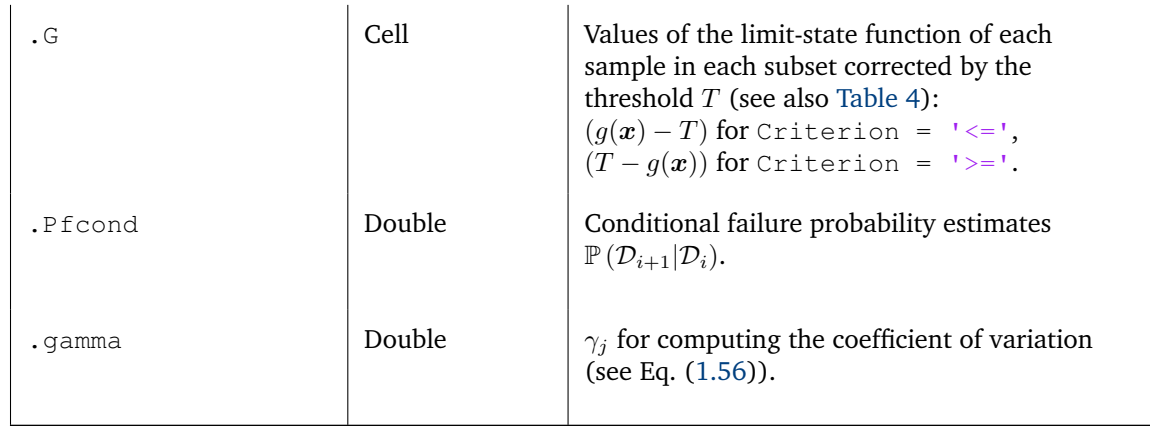

# <span id="page-59-0"></span>**3.2.5 AK-MCS**

Since AK-MCS relies upon Monte Carlo simulation, the structure of the results is similar to the one of Monte Carlo simulation. The results are listed in [Table](#page-59-1) [21](#page-59-1) and [Table](#page-60-2) [22.](#page-60-2)

<span id="page-59-1"></span>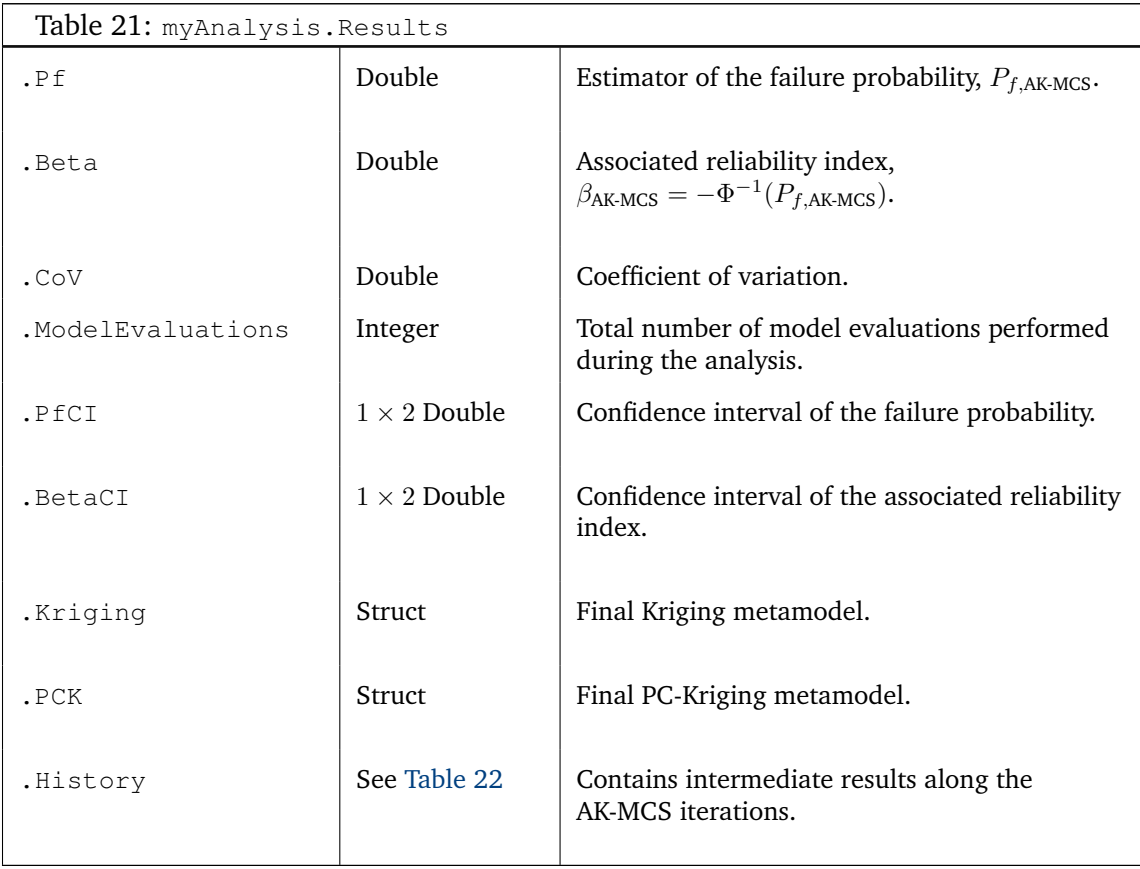

<span id="page-60-2"></span>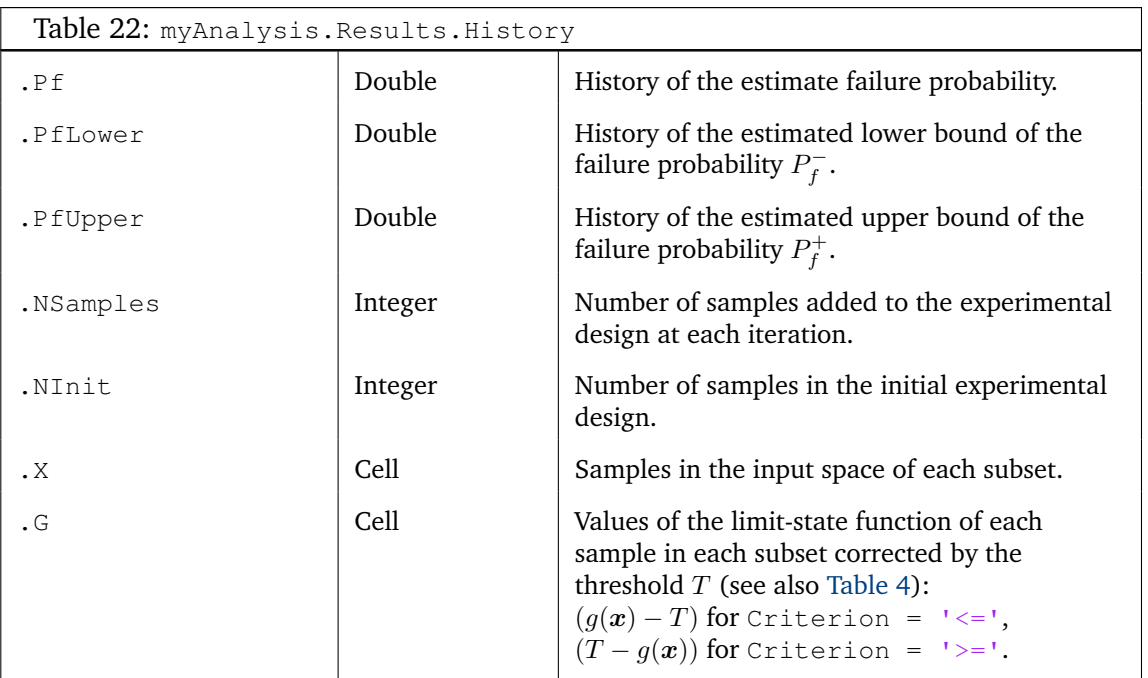

# <span id="page-60-0"></span>**3.3 Printing/Visualizing of the results**

UQLAB offers two commands to conveniently print reports containing contextually relevant information for a given result object:

## <span id="page-60-1"></span>**3.3.1 Printing the results: uq print**

#### **Syntax**

```
uq_print(myAnalysis);
uq_print(myAnalysis, outidx);
```
#### **Description**

- uq\_print(myAnalysis) prints a report on the results of the reliability analysis stored in the object myAnalysis. If the model has multiple outputs, only the results for the first output variable are printed.
- uq\_print(myAnalysis, outidx) prints a report on the results of the reliability analysis stored in the object myAnalysis for the output variables specified in the array outidx.

#### **Examples:**

```
uq_print(myAnalysis, [1 3]) prints the reliability analysis results for output variables 1
and 3.
```
#### $UOLAB-V1.1-107$  - 53 -

# <span id="page-61-0"></span>**3.3.2 Graphically display the results: uq display**

#### **Syntax**

```
uq_display(myAnalysis);
uq_display(myAnalysis, outidx);
```
#### **Description**

- uq\_display(myAnalysis) creates a visualization of the results of the reliability analysis stored in the object myAnalysis, if possible. If the model has multiple outputs, only the results for the first output variable are visualized.
- uq\_display(myAnalysis, outidx) creates a visualization of the results of the reliability analysis stored in the object myAnalysis for the output variables specified in the array outidx.

#### **Examples:**

uq\_display(myAnalysis, [1 3]) will display the reliability analysis results for output variables 1 and 3.

# **References**

- <span id="page-62-6"></span>Au, S. K. and J. L. Beck (2001). Estimation of small failure probabilities in high dimensions by subset simulation. *Prob. Eng. Mech. 16*(4), 263–277. [13,](#page-20-2) [14,](#page-21-1) [31,](#page-38-0) [44](#page-51-3)
- <span id="page-62-8"></span>Bichon, B. J., M. S. Eldred, L. Swiler, S. Mahadevan, and J. McFarland (2008). Efficient global reliability analysis for nonlinear implicit performance functions. *AIAA Journal 46*(10), 2459–2468. [16](#page-23-2)
- <span id="page-62-3"></span>Breitung, K. (1989). Asymptotic approximations for probability integrals. *Prob. Eng. Mech. 4*(4), 187–190. [9,](#page-16-5) [10](#page-17-3)
- <span id="page-62-4"></span>Cai, G. Q. and I. Elishakoff (1994). Refined second-order reliability analysis. *Structural Safety 14*(4), 267–276. [9,](#page-16-5) [10](#page-17-3)
- <span id="page-62-9"></span>Dani, V., T. P. Hayes, and S. M. Kakade (2008). Stochastic linear optimization under bandit feedback. In *The 21st Annual Conference on Learning Theory (COLT 2008)*. [16](#page-23-2)
- <span id="page-62-0"></span>Ditlevsen, O. and H. Madsen (1996). *Structural reliability methods*. J. Wiley and Sons, Chichester. [3](#page-2-0)
- <span id="page-62-11"></span>Dubourg, V. (2011). *Adaptive surrogate models for reliability analysis and reliability-based design optimization*. Ph. D. thesis, Universit´e Blaise Pascal, Clermont-Ferrand, France. [16](#page-23-2)
- <span id="page-62-7"></span>Echard, B., N. Gayton, and M. Lemaire (2011). AK-MCS: an active learning reliability method combining Kriging and Monte Carlo simulation. *Structural Safety 33*(2), 145–154. [15,](#page-22-3) [16,](#page-23-2) [17,](#page-24-3) [45](#page-52-1)
- <span id="page-62-10"></span>Ginsbourger, D., B. Rosspopoff, G. Pirot, N. Durrande, and R. Renard (2013). Distance-based Kriging relying on proxy simulation for inverse conditioning. *Adv. Water Resources 52*, 275–291. [16](#page-23-2)
- <span id="page-62-2"></span>Hasofer, A.-M. and N.-C. Lind (1974). Exact and invariant second moment code format. *J. Eng. Mech. 100*(1), 111–121. [6](#page-13-2)
- <span id="page-62-5"></span>Hohenbichler, M., S. Gollwitzer, W. Kruse, and R. Rackwitz (1987). New light on first- and second order reliability methods. *Structural Safety 4*, 267–284. [10](#page-17-3)

<span id="page-62-1"></span>Lemaire, M. (2009). *Structural reliability*. Wiley. [3](#page-2-0)

- <span id="page-63-1"></span>Melchers, R.-E. (1999). *Structural reliability analysis and prediction*. John Wiley & Sons. [3,](#page-2-0) [12](#page-19-3)
- <span id="page-63-6"></span>Papaioannou, I., W. Betz, K. Zwirglmaier, and D. Straub (2015). MCMC algorithms for subset simulation. *Prob. Eng. Mech. 41*, 89–103. [14](#page-21-1)
- <span id="page-63-2"></span>Rackwitz, R. and B. Fiessler (1978). Structural reliability under combined load sequences. *Computers & Structures 9*, 489–494. [7](#page-14-5)
- <span id="page-63-5"></span>Rubinstein, R.-Y. (1981). *Simulation and the Monte Carlo methods*. John Wiley & Sons. [11](#page-18-5)
- <span id="page-63-7"></span>Schöbi, R., B. Sudret, and S. Marelli (2016). Rare event estimation using Polynomial-Chaos-Kriging. *ASCE-ASME J. Risk Uncertainty Eng. Syst., Part A: Civ. Eng*, D4016002. [15,](#page-22-3) [17](#page-24-3)
- <span id="page-63-8"></span>Srinivas, N., A. Krause, S. Kakade, and M. Seeger (2012). Information-theoretic regret bounds for Gaussian process optimization in the bandit setting. *IEEE Trans. Inform. Theory 58*(5), 3250–3265. [16](#page-23-2)
- <span id="page-63-0"></span>Sudret, B. (2007). Uncertainty propagation and sensitivity analysis in mechanical models - Contributions to structural reliability and stochastic spectral methods. Habilitation thesis, Université Blaise Pascal, Clermont-Ferrand, France. [1](#page-0-1)
- <span id="page-63-4"></span>Tvedt, L. (1990). Distribution of quadratic forms in normal space – Applications to structural reliability. *J. Eng. Mech. 116*(6), 1183–1197. [10](#page-17-3)
- <span id="page-63-3"></span>Zhang, Y. and A. Der Kiureghian (1995). Two improved algorithms for reliability analysis. In R. Rackwitz, G. Augusti, and A. Bori (Eds.), *Proc. 6th IFIP WG7.5 on Reliability and Optimization of Structural systems, Assisi, Italy*. Chapman & Hall, London. [8](#page-15-2)